# Introduction to the FreeCAD GDML Workbench Keith Sloan & Munther Hindi

15th Geant4 Space Users Workshop Pasadena, December 2023

GDML: Geometry Description Markup Language.

- A specialized XML-based language designed for describing the geometries of detectors for physics experiments.
- Integrated into Geant4 since release 9.2
- $\cdot$  Need to set GEANT4 USE GDML = 1 when compiling
- GDML Workbench: A tool for importing GDML files into (Free)CAD geometries and exporting FreeCAD geometries to GDML

### Abbreviated GDML file structure

```
<?xml version="1.0" encoding="UTF-8"?>
<gdml xsi:noNamespaceSchemaLocation="schema/gdml.xsd">
        <define><position name="TrackerinWorldpos" unit="mm" x="0" y="0" z="100"/>
        \langle/define>
        <math>materials><element name="Nitrogen" formula="N" Z="7.">
                \alphatom value="14.01"/>
                \langle/element>
                <material formula=" " name="Air" >
                        \langle D \nabla \text{value} = "1.290" \text{ unit} = "mg/cm3" / \rangle<fraction n="0.7" ref="Nitrogen" />
                        <fraction n="0.3" ref="0xygen" />
                </material>
        </materials>
        <solids><box lunit="mm" name="Tracker" x="50" y="50" z="50"/>
        </solids>
        <structure>
                \cdots<volume name="World" >
                        <materialref ref="Air" />
                        <solidref ref="world" />
                        <physvol>
                        <volumeref ref="Tracker" />
                        <positionref ref="TrackerinWorldpos"/>
                        <rotationref ref="TrackerinWorldrot"/>
                        </physvol>
                \langle/volume>
        </structure>
        <setup name="Default" version="1.0" >
                <world ref="World" />
        </setup>
\langle/qdml>
```
## FreeCAD - an Open Source CAD Application freecad.org

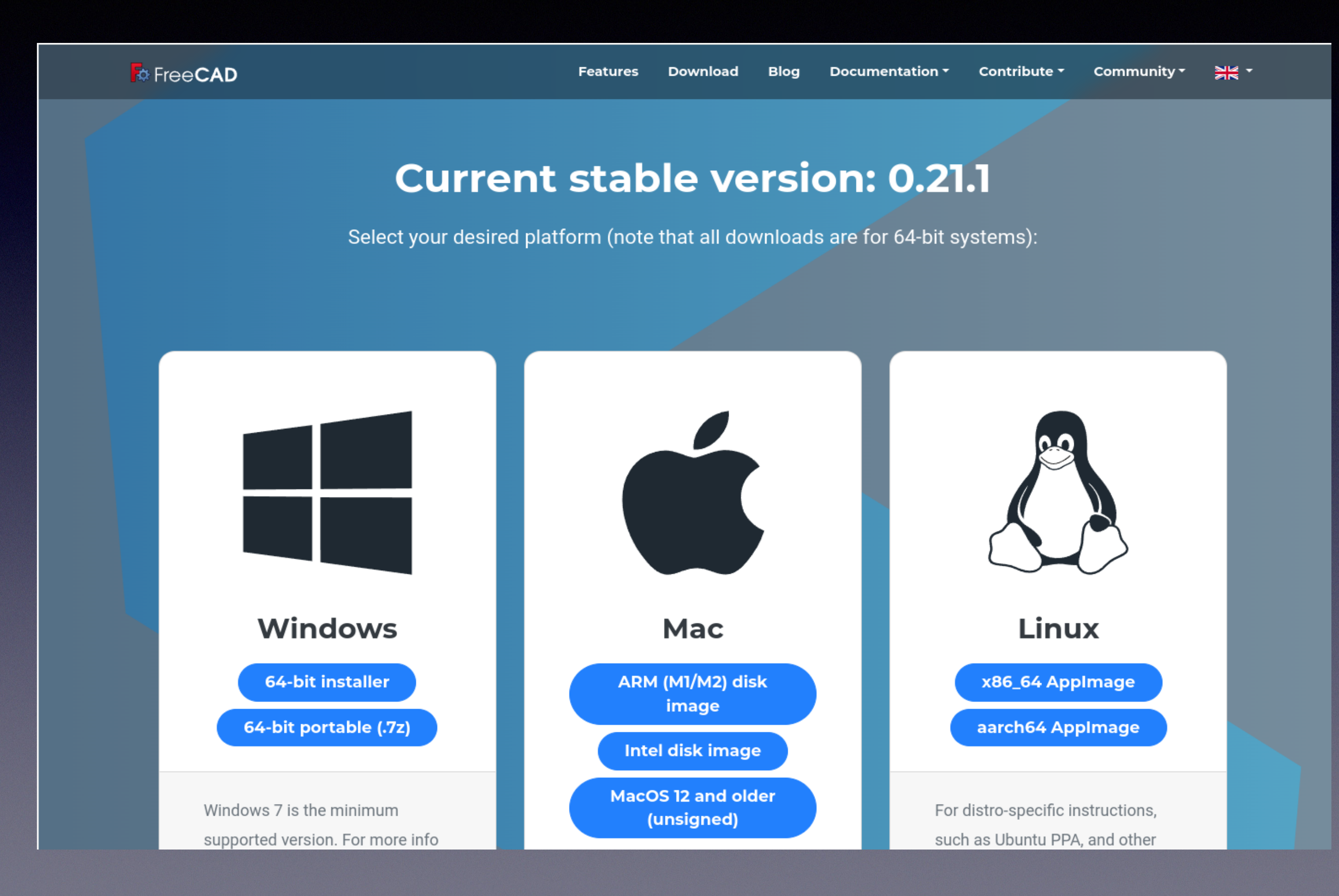

## Some Features(from the FreeCAD web site):

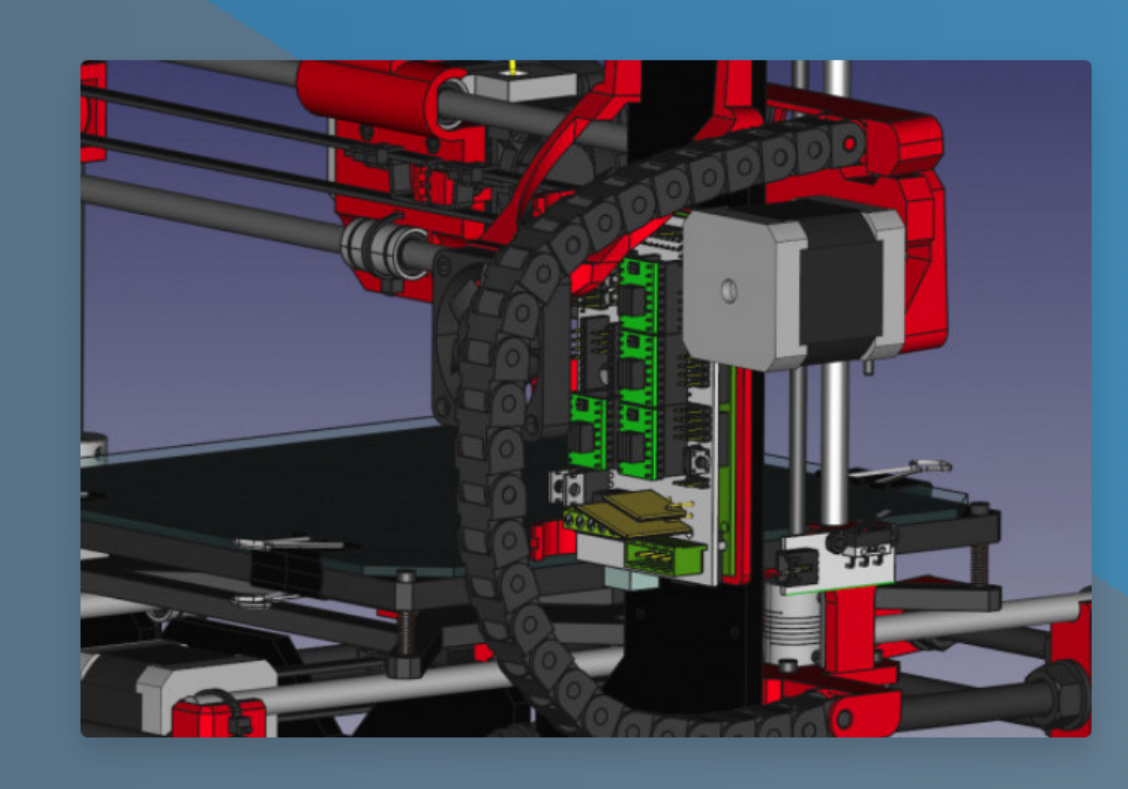

### A powerful solid-based geometry kernel

FreeCAD features an advanced geometry engine based on **Open CASCADE** Technology. It supports solids, **Boundary Representation** (BRep) objects, and Non-uniform rational basis spline (NURBS) curves and surfaces, and offers a wide range of tools to create and modify these objects, including complex **Boolean** operations, *fillets*, shape cleaning and *much more*.

### A wi(I)dly parametric environment

All FreeCAD objects are natively parametric, meaning their shape can be based on **properties** such as numeric values, texts, on/off buttons, or even other objects. All shape changes are recalculated on demand, recorded by an undo/redo stack, and allow to maintain a precise modelling history. Properties of one object can drive the value of properties of other objects, allowing complex, custom parametric chains that could only exist in your wildest dreams. New parametric objects are **easy to code**.

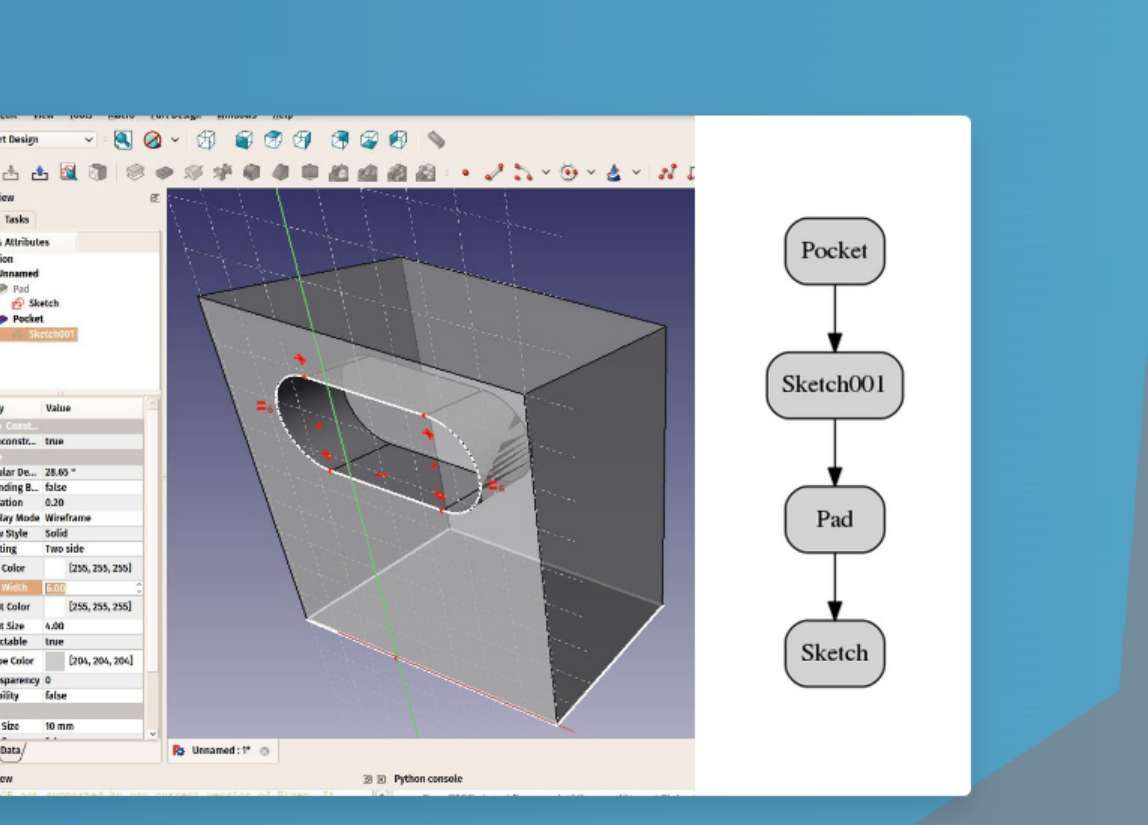

### GDML Workbench

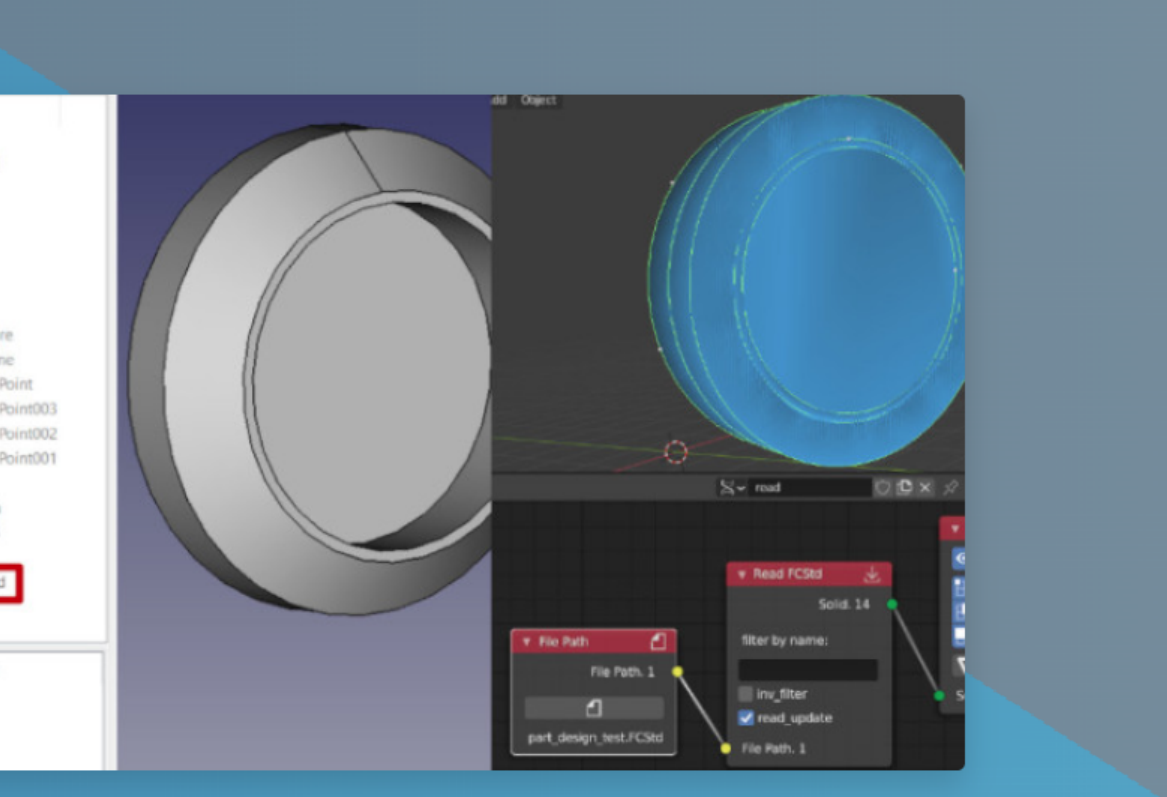

GDML Workbench adds import/export of gdml files

## FreeCAD features, continued

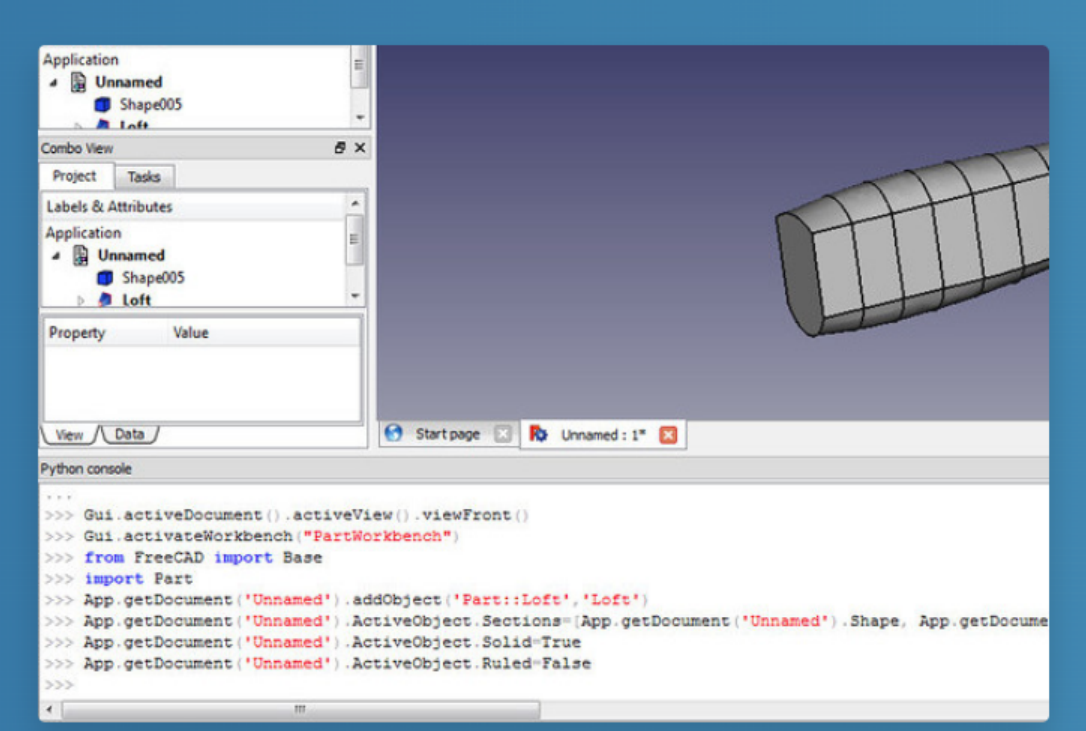

### **Python everywhere**

While the FreeCAD core functionality is coded in C++ for robustness and performance, large parts of the external layers, workbenches and almost all the communication between the core and the user interface is coded in Python, a flexible, user-friendly, easy to learn programming language. From Python code, you are able to do just **anything in FreeCAD**, from simple oneline commands in the integrated Python console to recording macros, coding your own tools up to full custom workbenches.

### **File formats frenzy**

FreeCAD allows you to import and export models and many other kinds of data from your models such as analyses results or quantities data to dozens of different file formats such as STEP, IGES, OBJ, STL, DWG, DXF, SVG, SHP, DAE, IFC or OFF, NASTRAN, VRML, OpenSCAD CSG and many more, in addition to FreeCAD's native **FCStd** file format. Add-on workbenches can also add more file formats

## FreeCAD features, continued

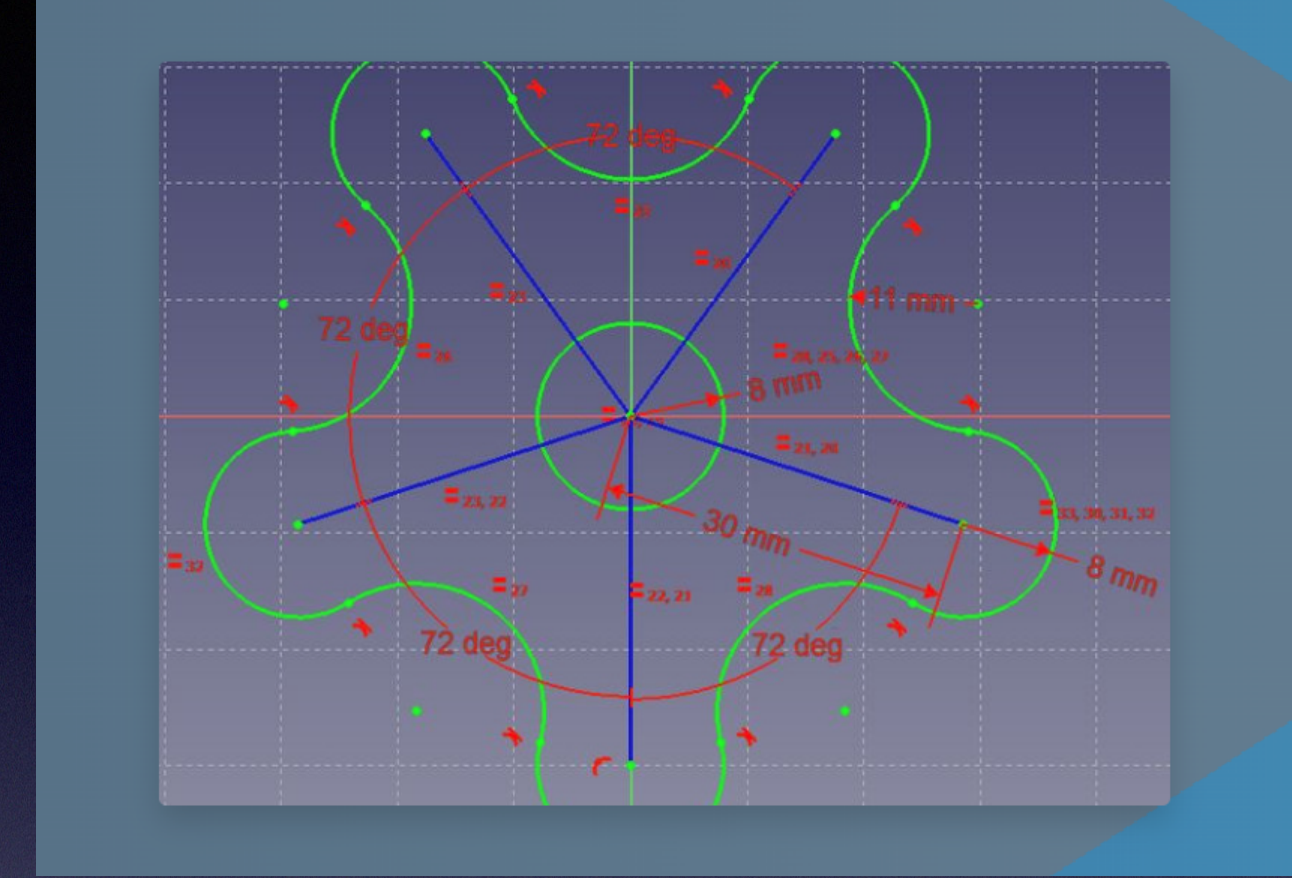

### A parametric constraints-based 2D sketcher

FreeCAD features a state-of-the-art **Sketcher** with integrated constraintsolver, allowing you to sketch geometry-constrained 2D shapes. Sketches are the main building block of FreeCAD, and the constrained 2D shapes built with it may then be used as a base to build other objects throughout FreeCAD, be it either with the dedicated **Part Design workbench** or any other workbench.

- Sketch parameters can have numeric values (with units) or come from a FreeCAD supported spreadsheet. As usual, cells can have aliases and reference other cells.
- Sketches can be converted to 3D solids by (a) extruding them (b) revolving them, (c) sweeping them along paths.

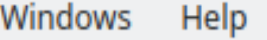

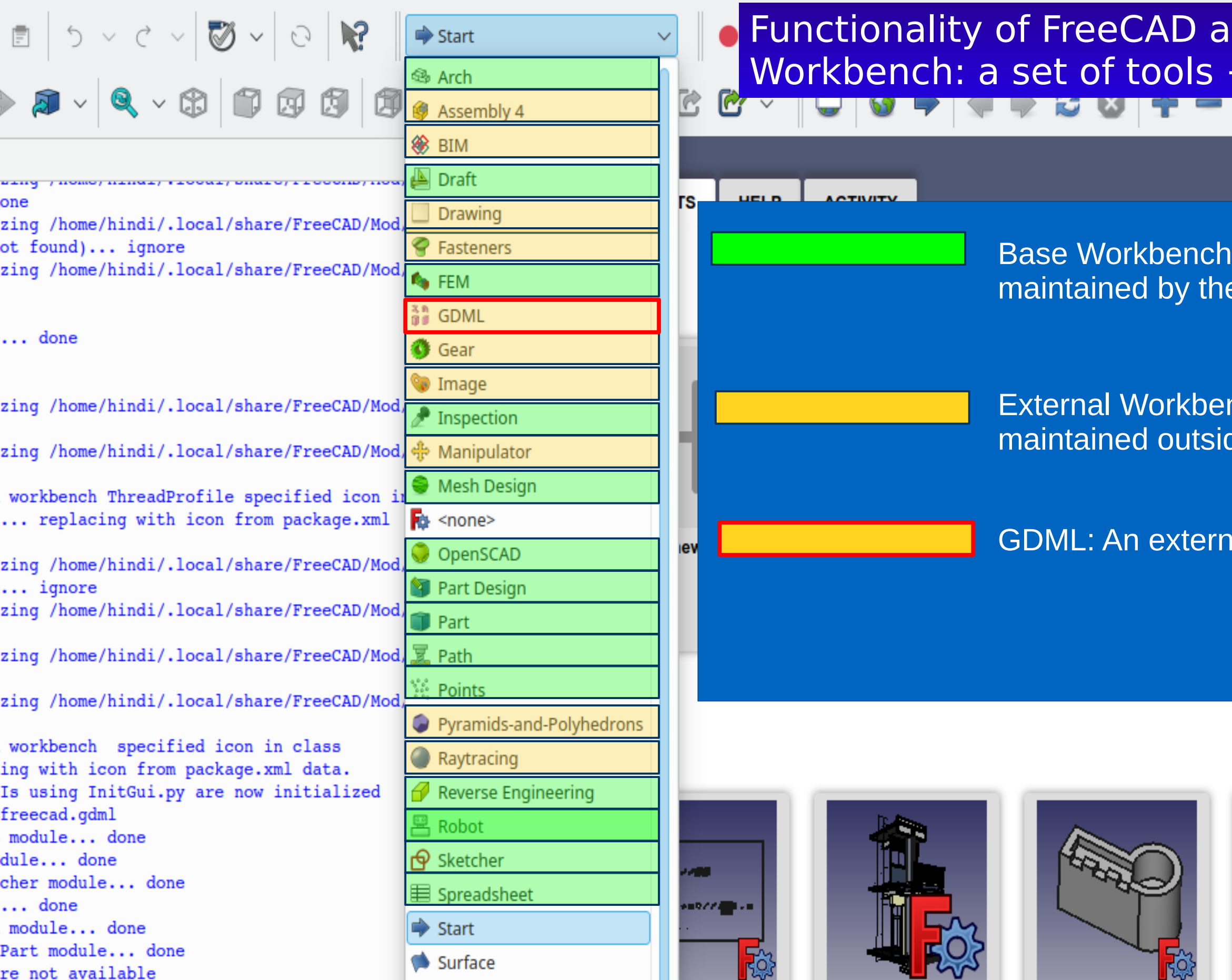

### **ICCESSED through Workbenches:** + GUI grouped for a certain task.

les: installed with FreeCAD and em

nches: Developed by the community and de FreeCAD

al Workbench

### **Examples**

؟ حـ

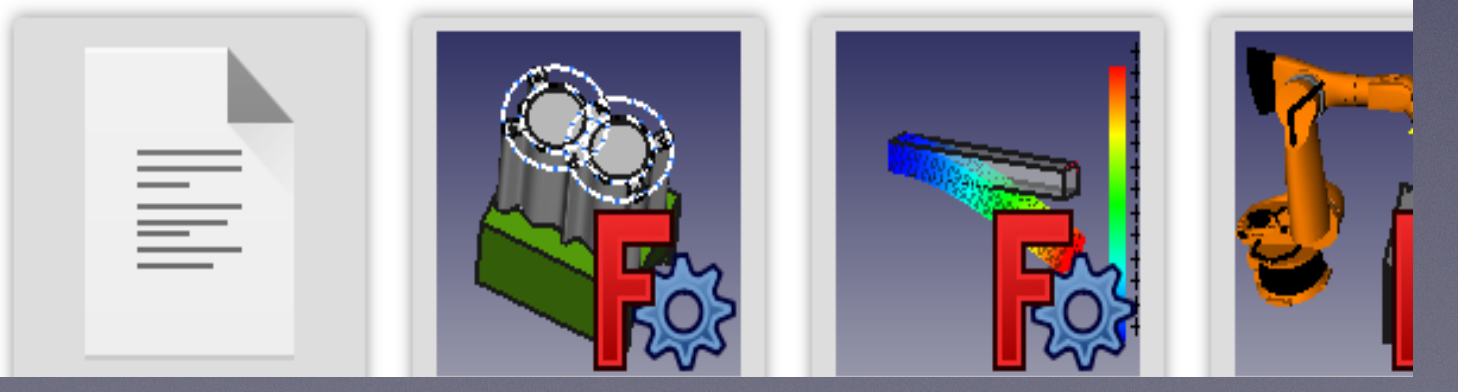

## External Workbenches Installed Via Tools→Addon Manager

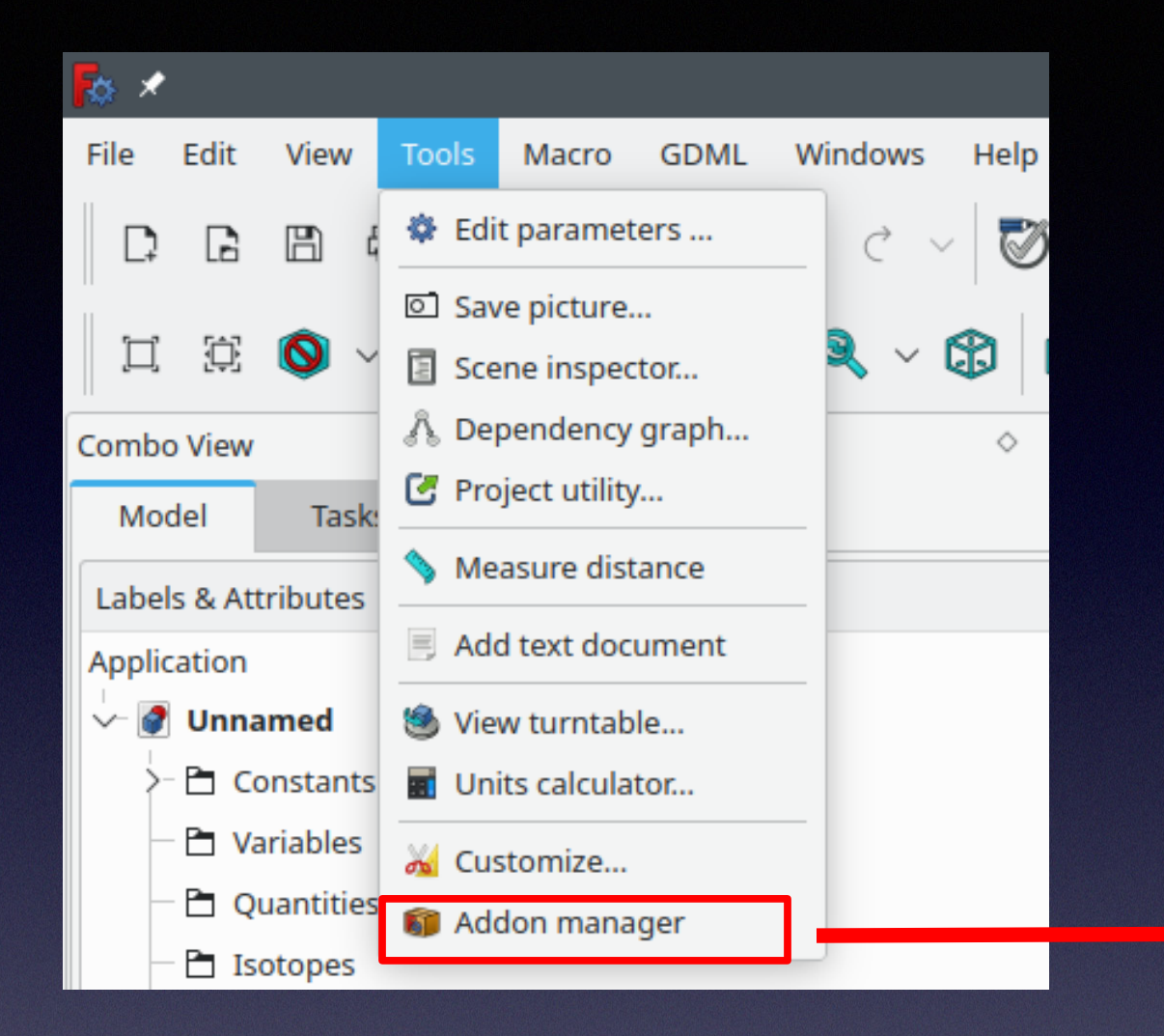

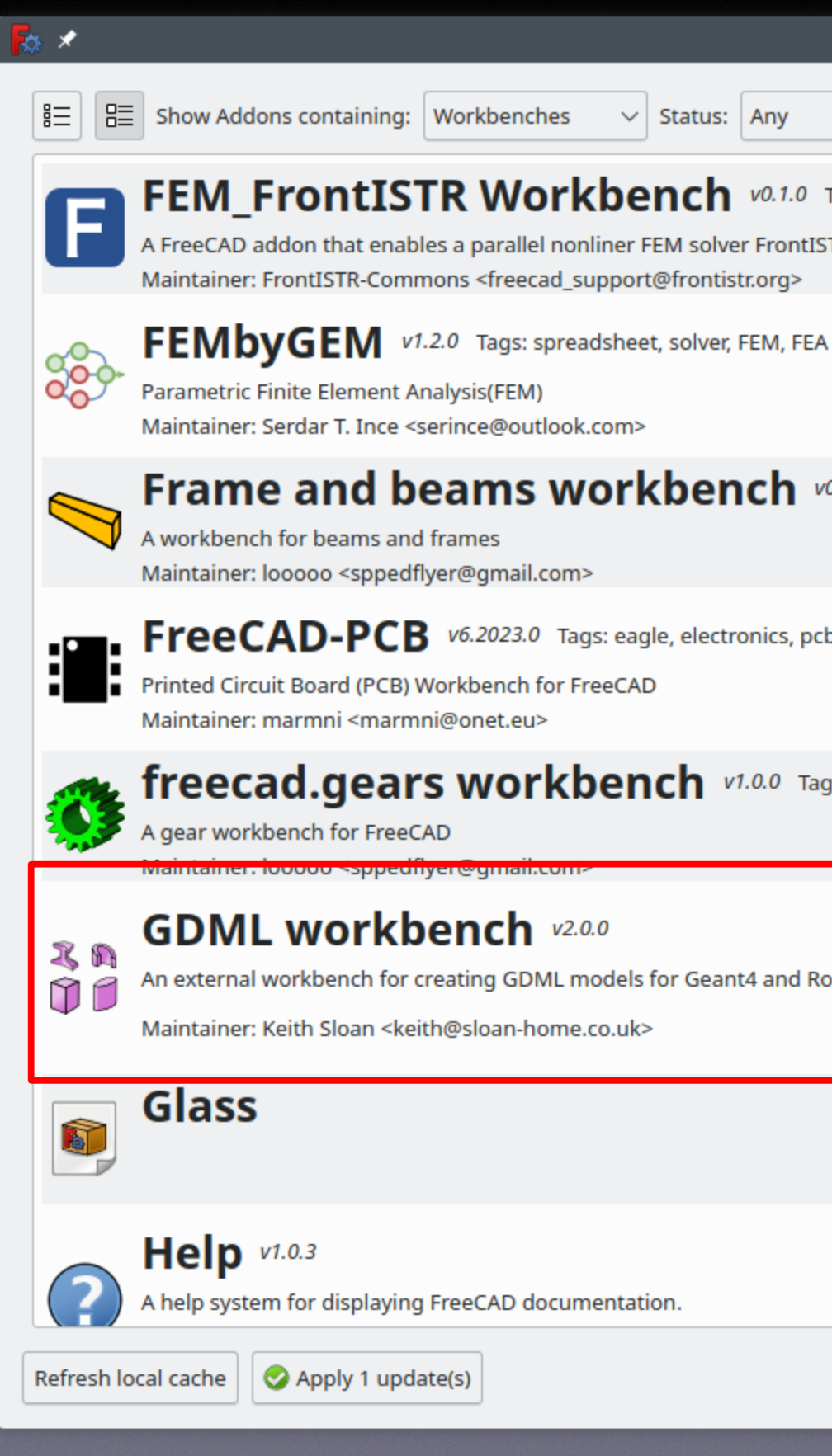

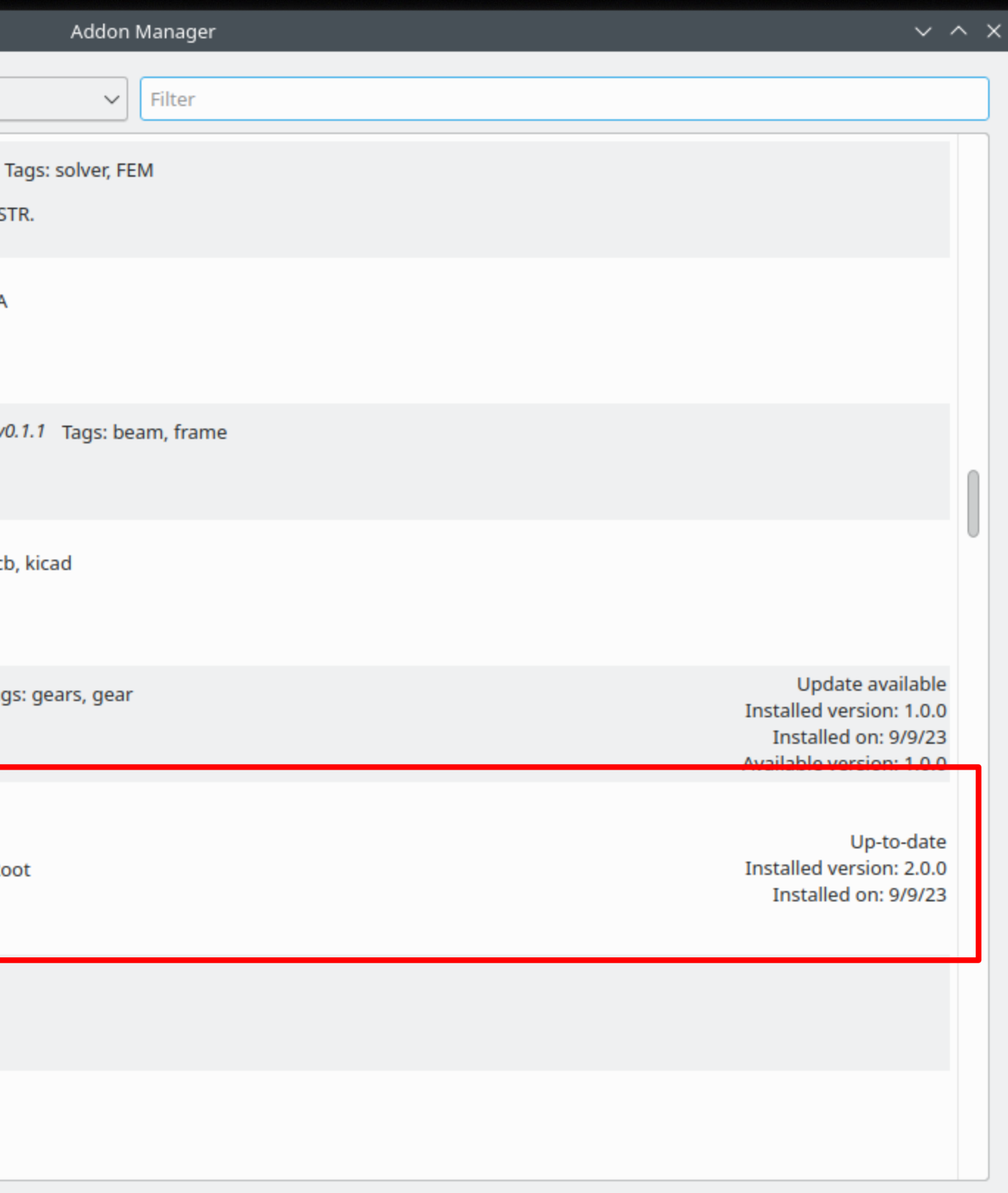

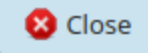

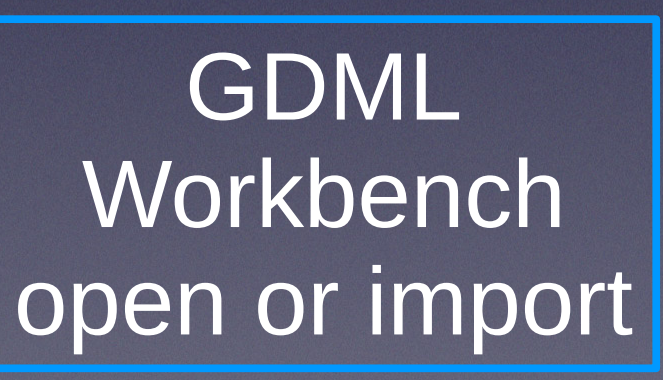

Geant4 application **Geant4** application **get** 

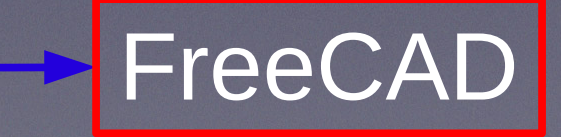

write

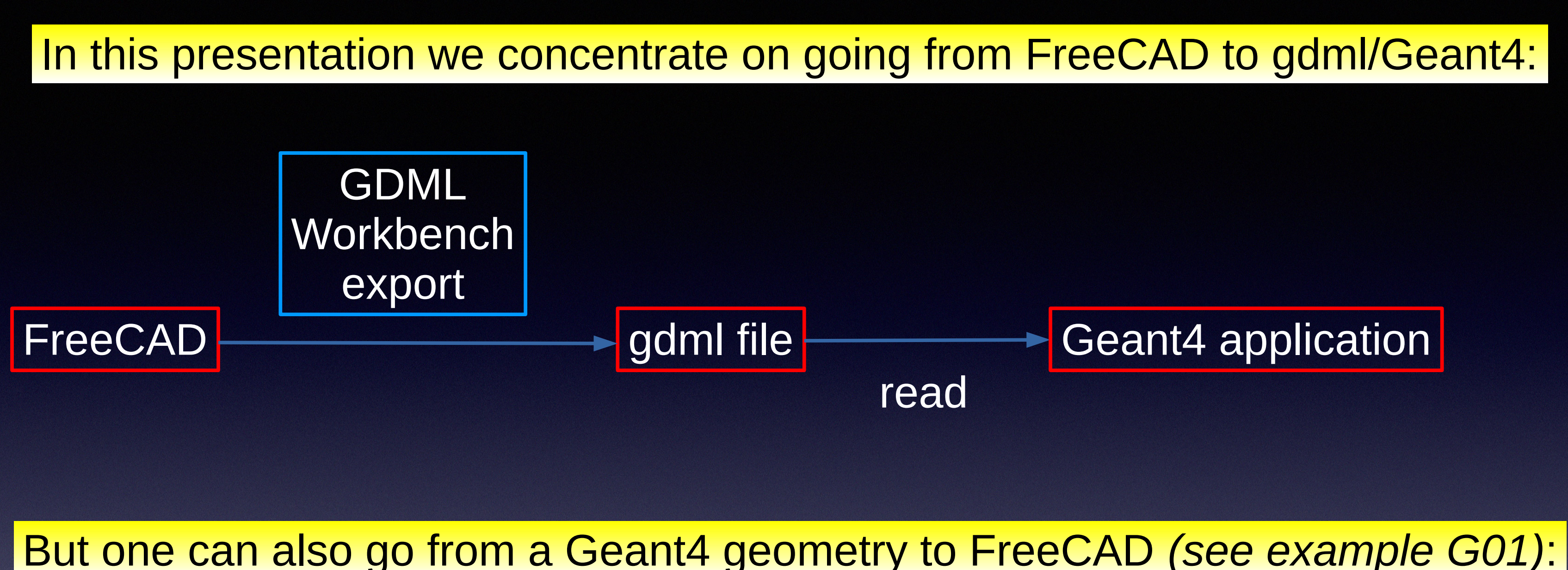

10

## Geant4 application

### 1. Launch FreeCAD

### 2. Select GDML Workbench

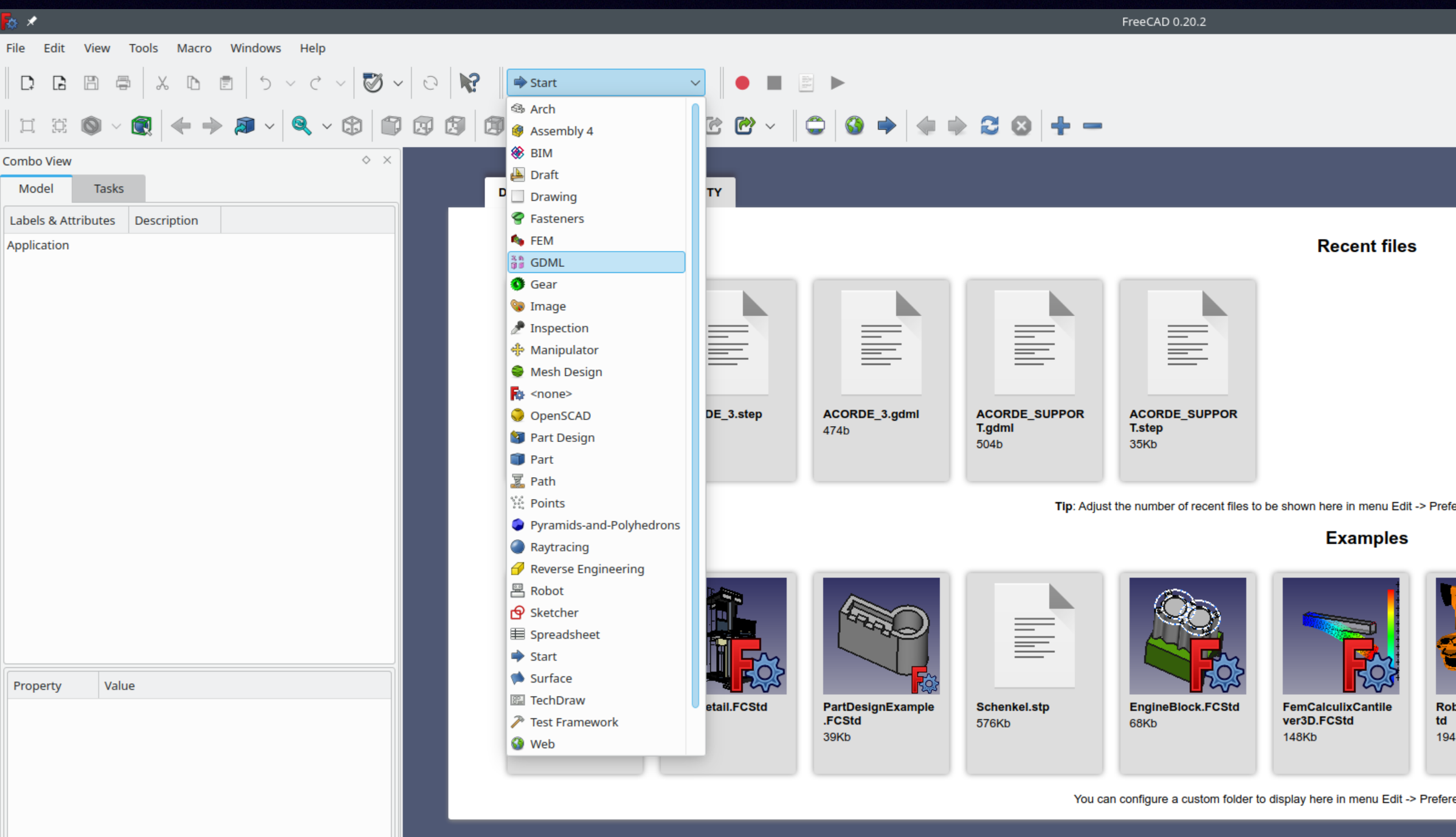

## Creating a gdml file from scratch

 $\sim$   $\diamond$   $\times$ 

version 0.20 build  $2 - \overline{\mathbb{Q}}$ 

ferences -> General -> Size of recent file list

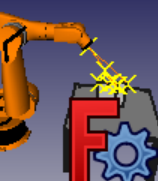

otExample.FCS

Kb

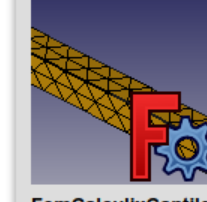

FemCalculixCantile ver3D\_newSolver.F cstd **158Kb** 

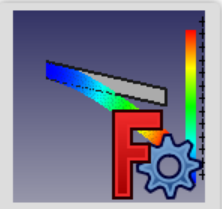

FemCalculixCantile ver2D.FCStd 116Kb

ences -> Start -> Show additional folder

### 3. Create New document

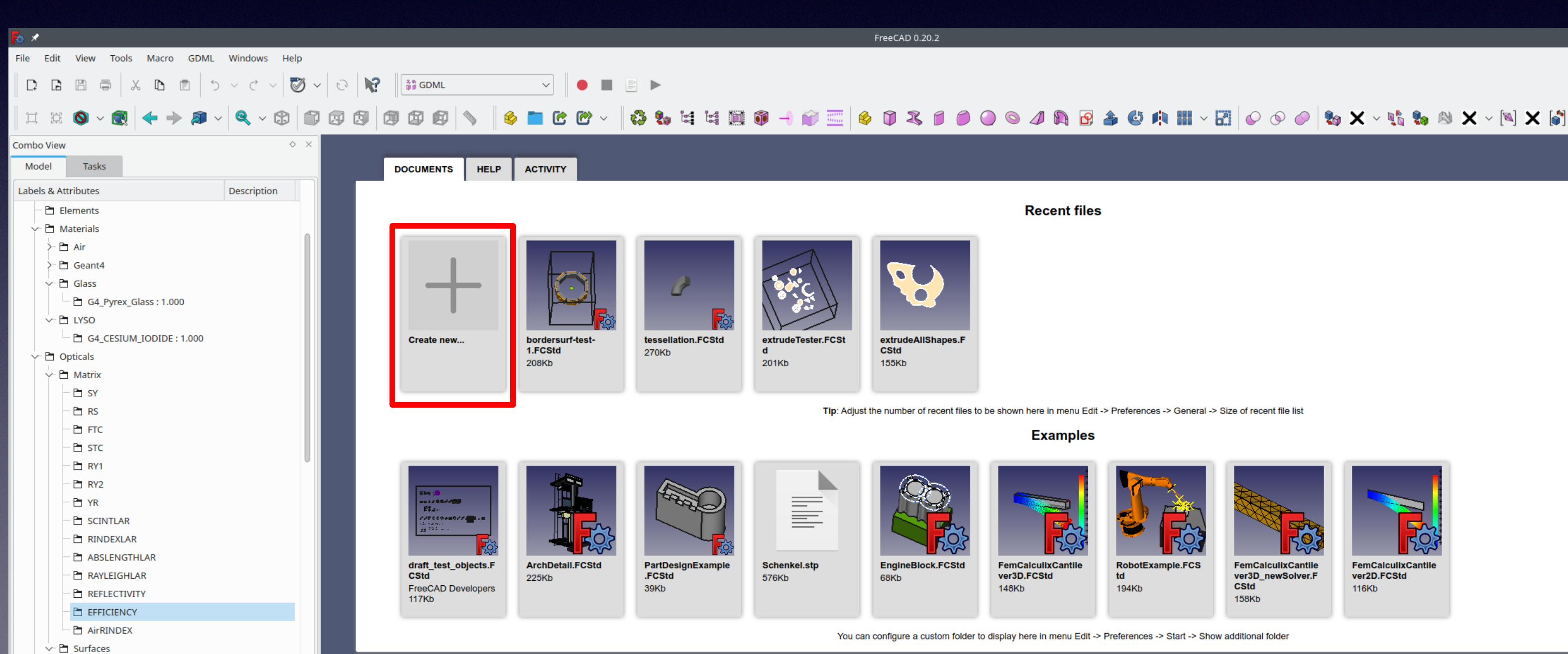

## Creating a gdml file from scratch, continued

version 0.20 build  $2 \leftarrow \overline{3}$ 

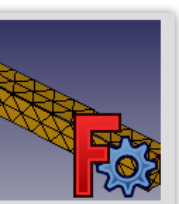

**FemCalculixCantile** ver3D\_newSolver.F  $CStd$ **158Kb** 

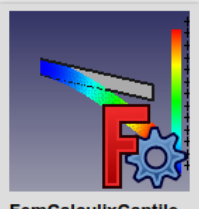

**FemCalculixCantile** ver2D.FCStd 116Kb

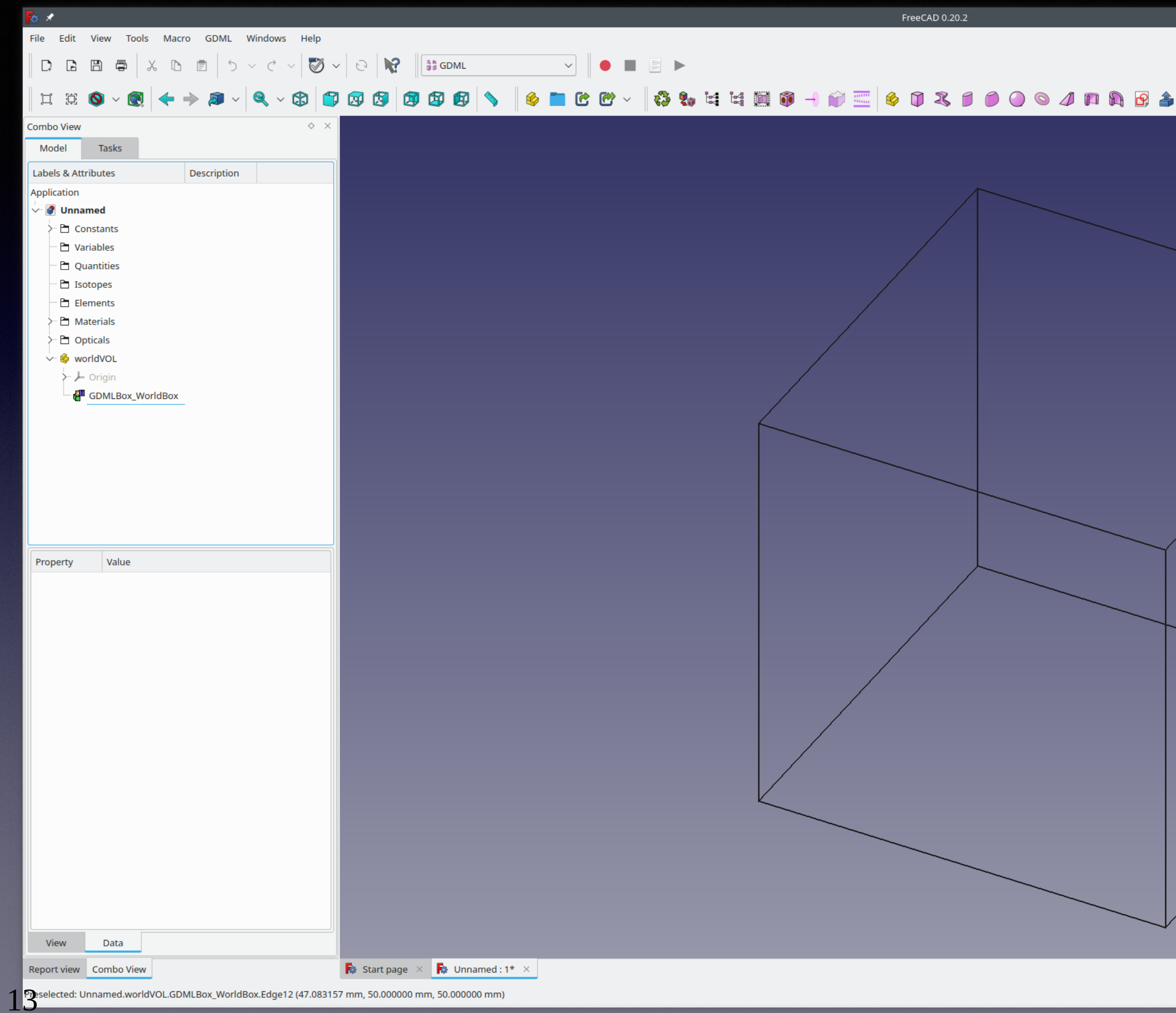

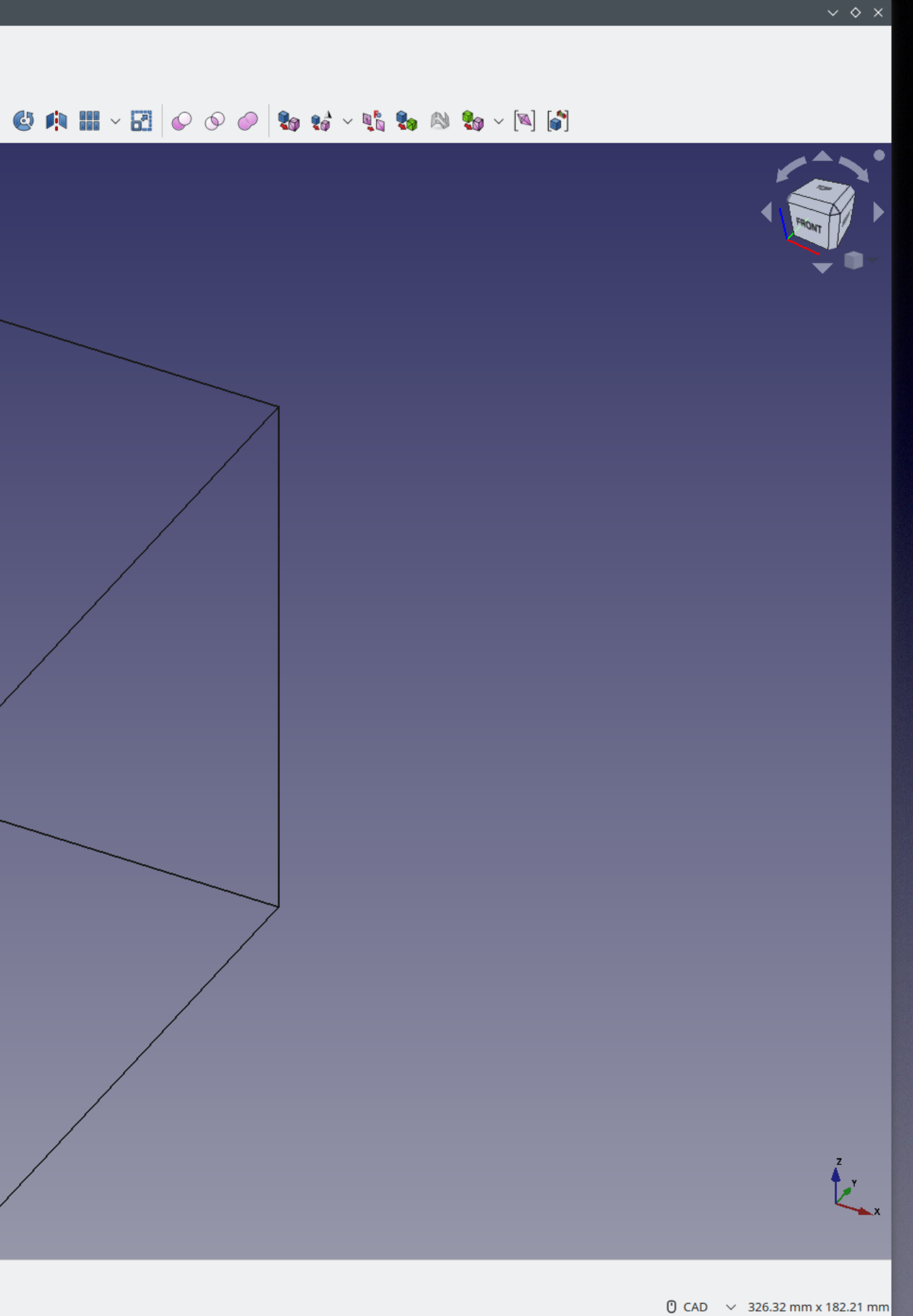

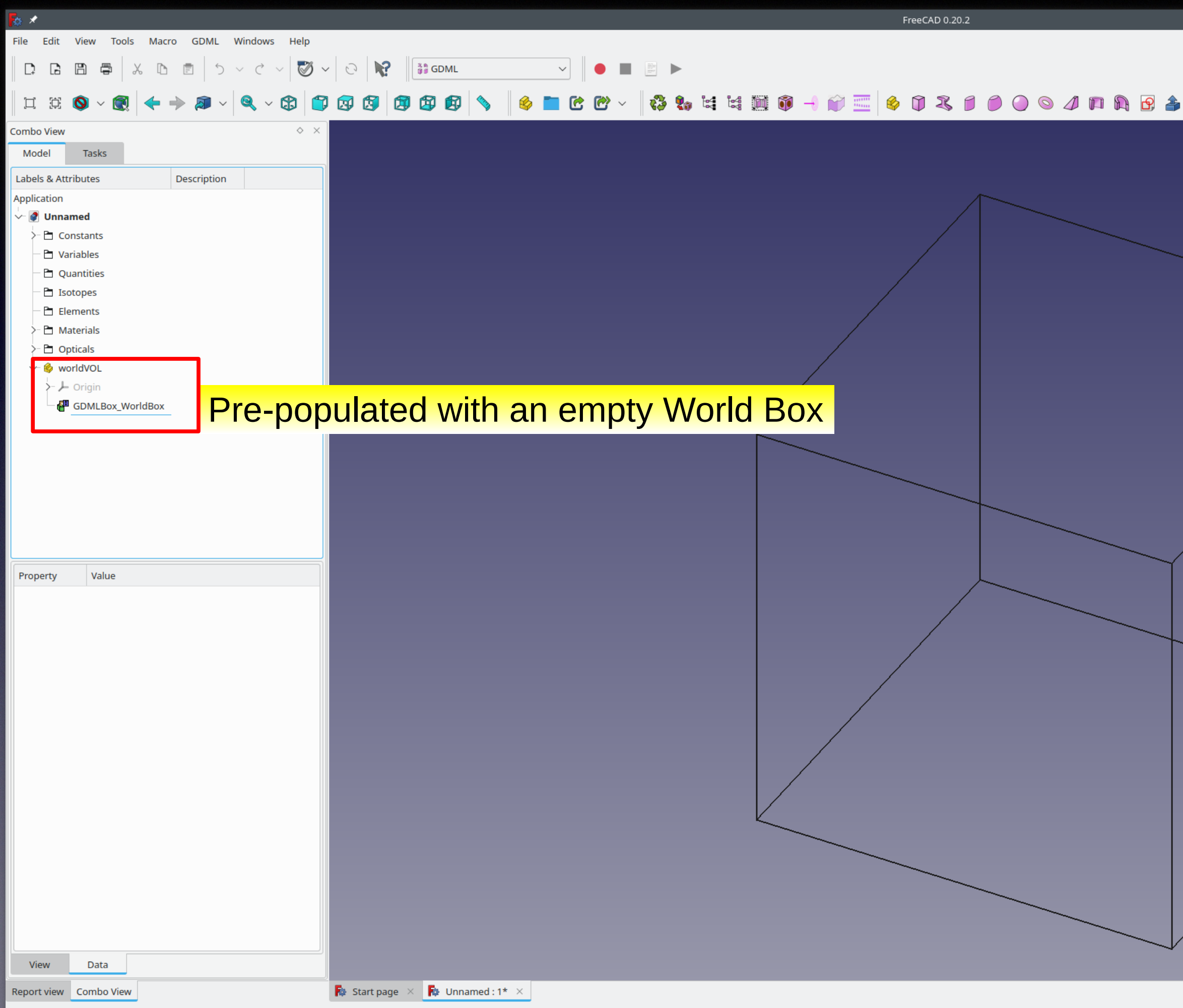

Meselected: Unnamed.worldVOL.GDMLBox\_WorldBox.Edge12 (47.083157 mm, 50.000000 mm, 50.000000 mm)

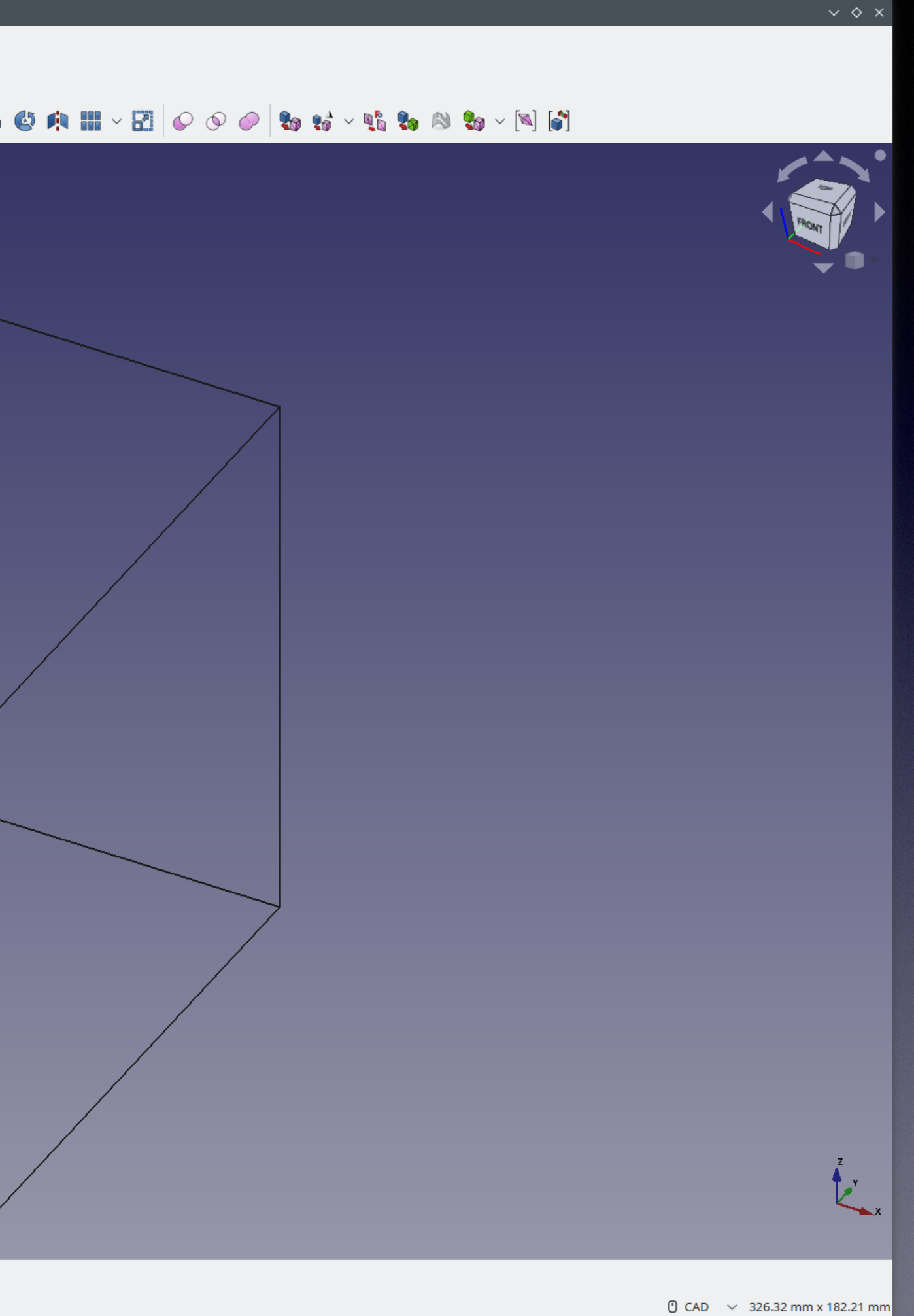

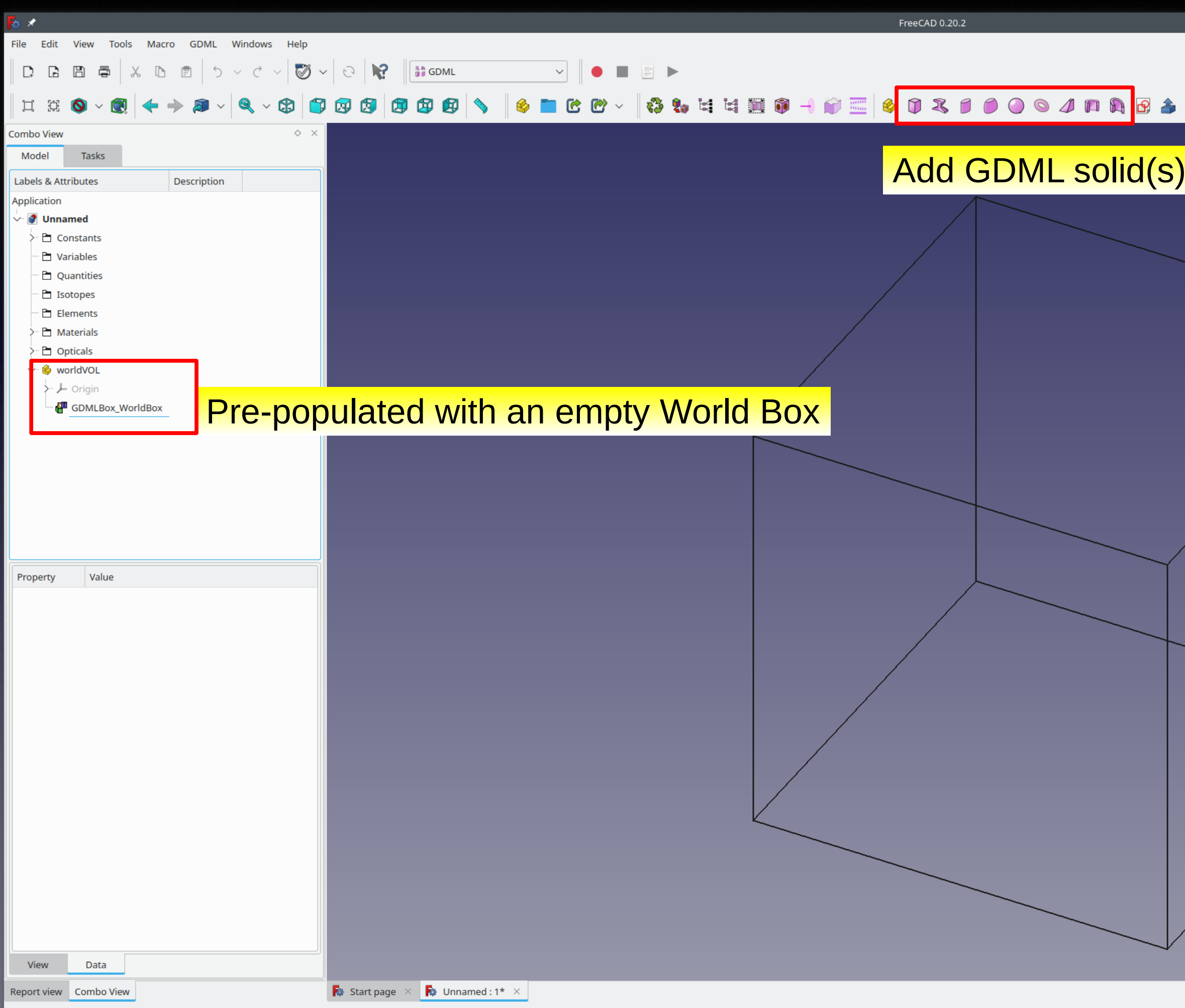

Treselected: Unnamed.worldVOL.GDMLBox\_WorldBox.Edge12 (47.083157 mm, 50.000000 mm, 50.000000 mm)

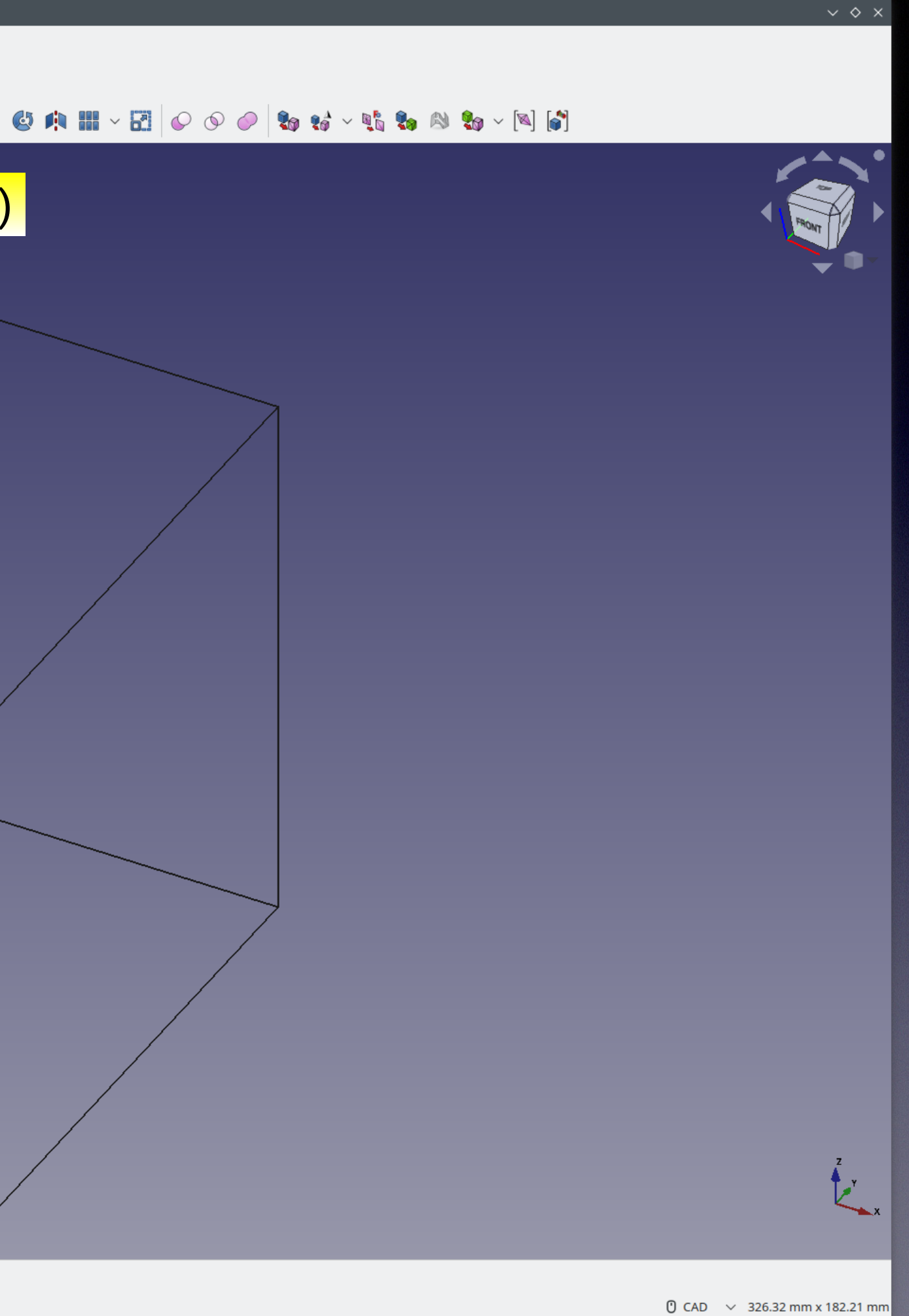

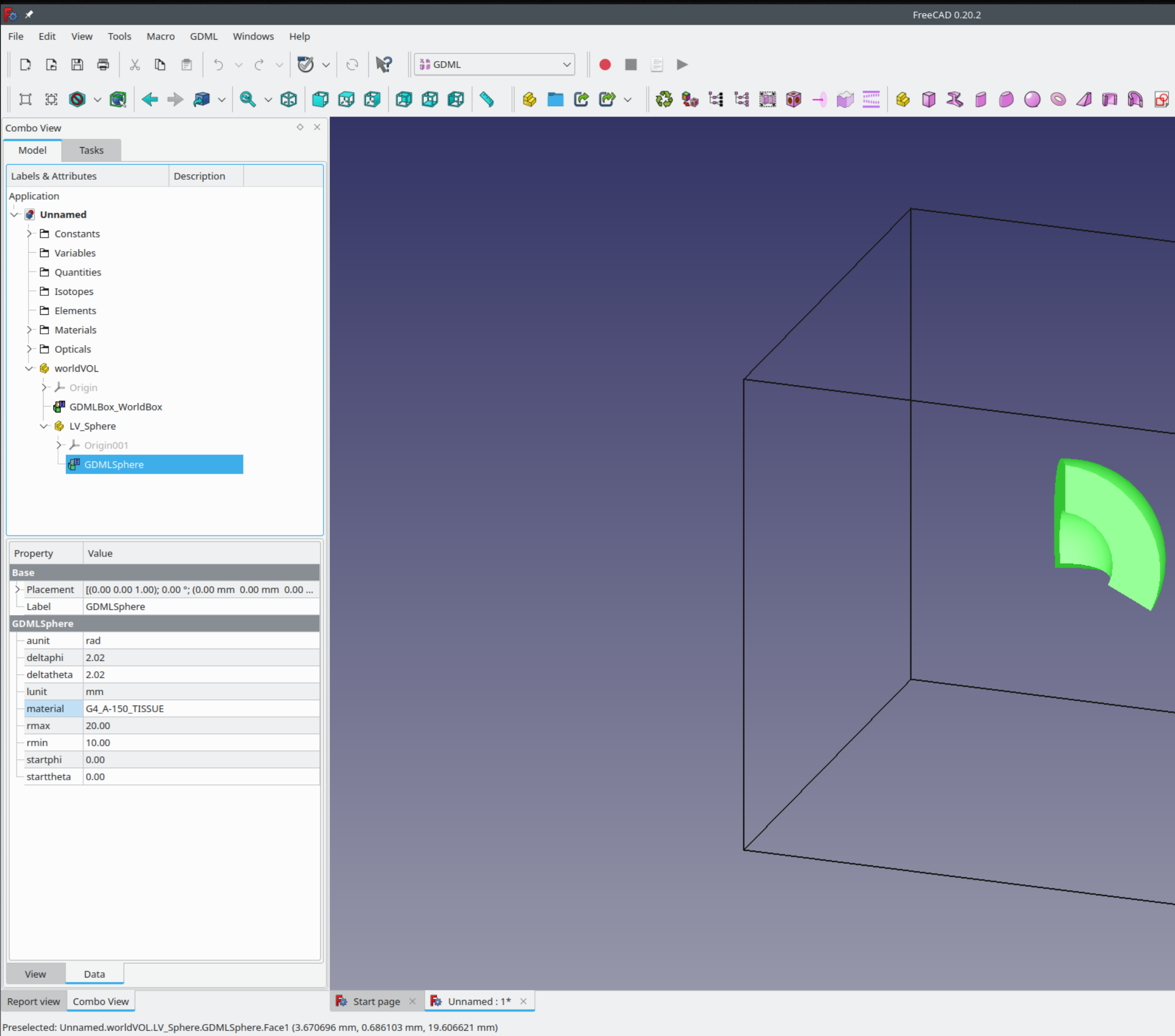

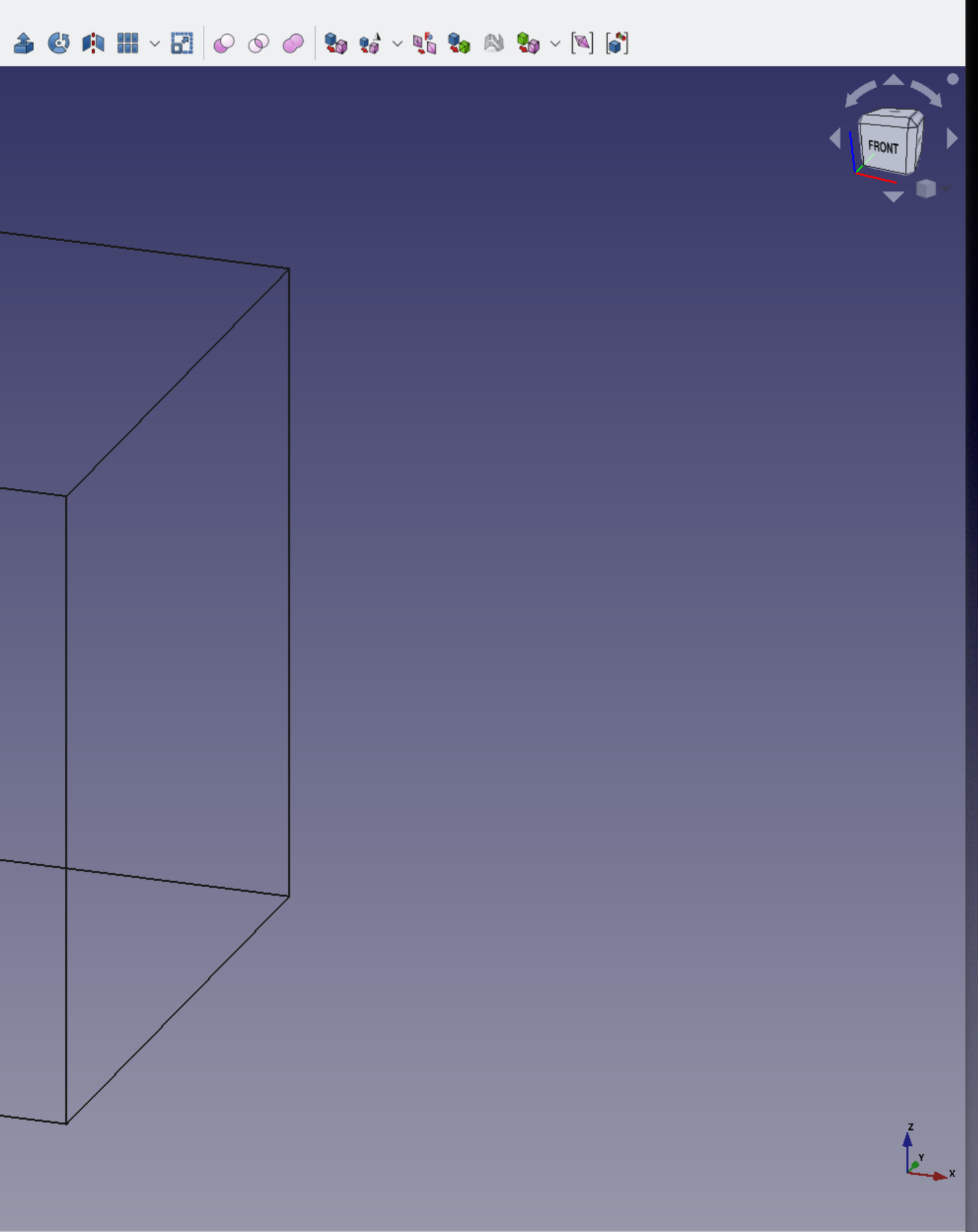

 $\sim$   $\diamond$   $\times$ 

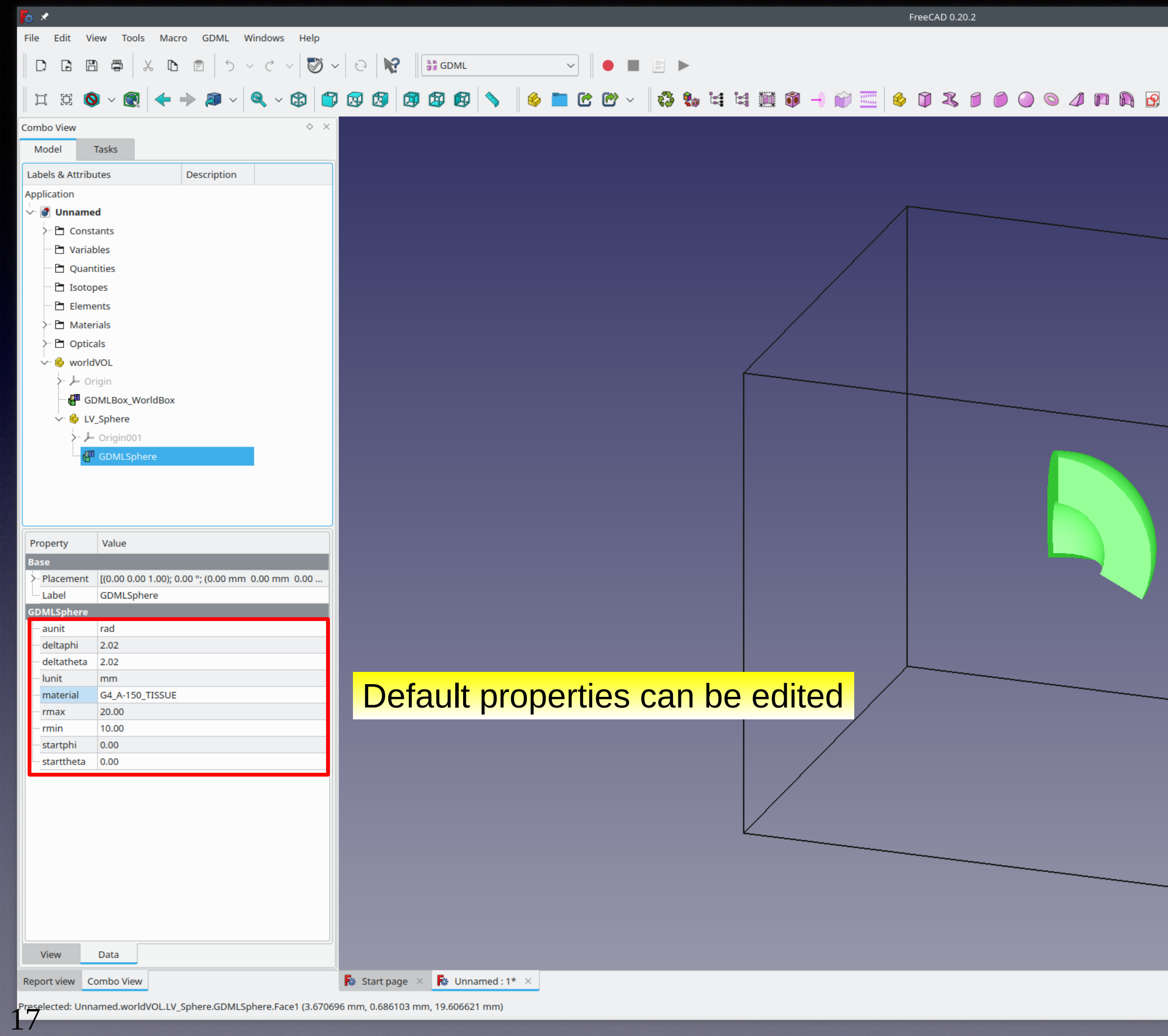

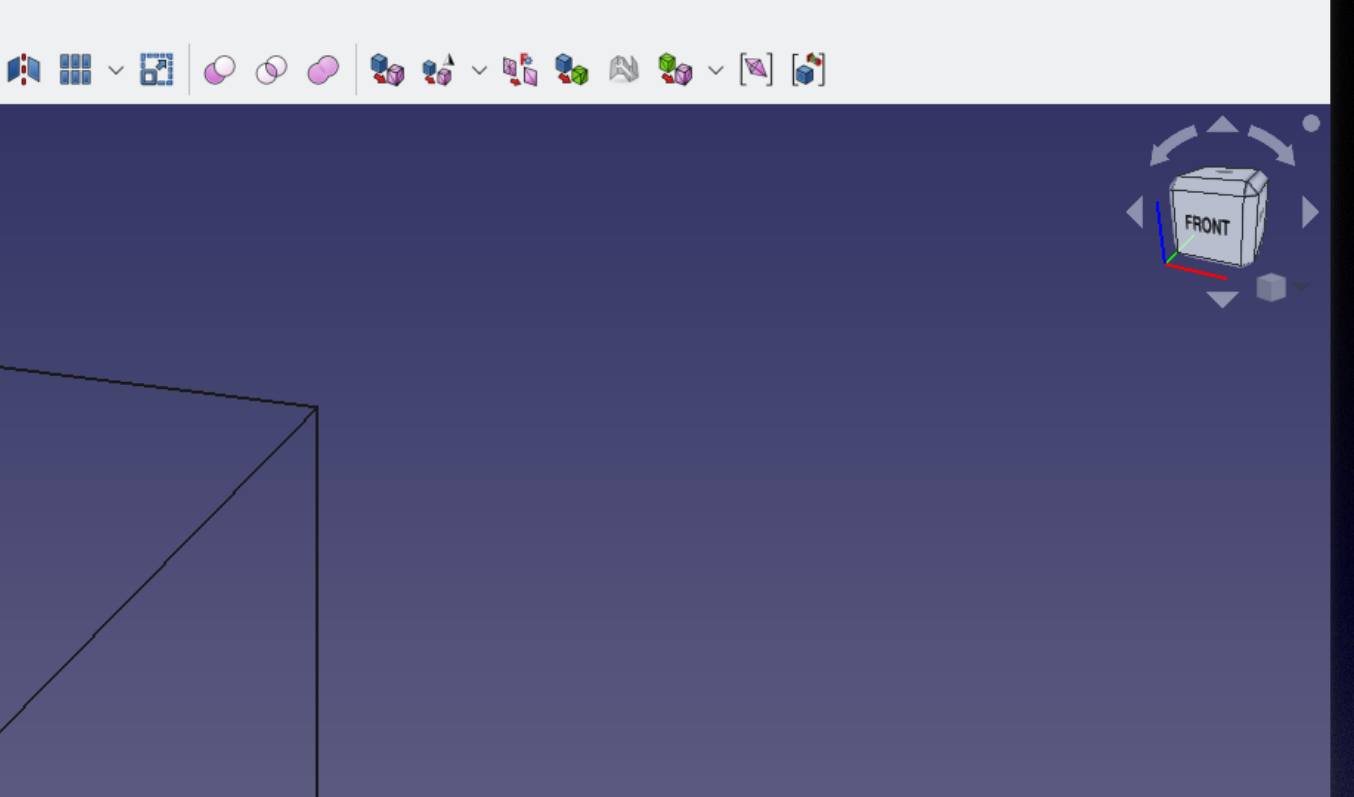

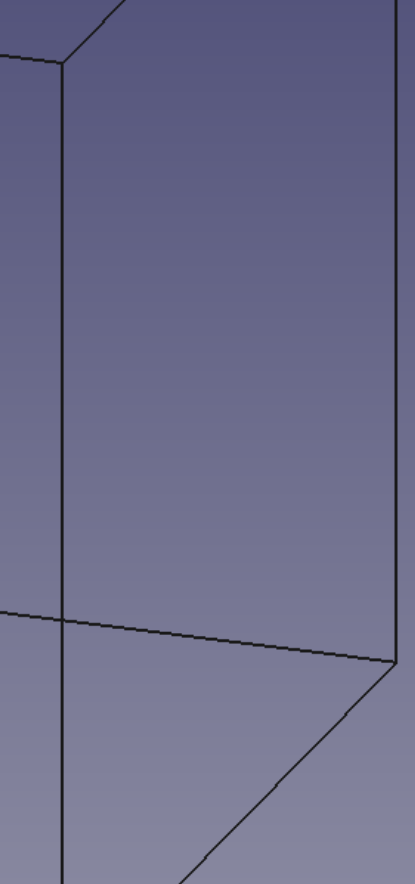

Le x

 $\sim$   $\diamond$   $\times$ 

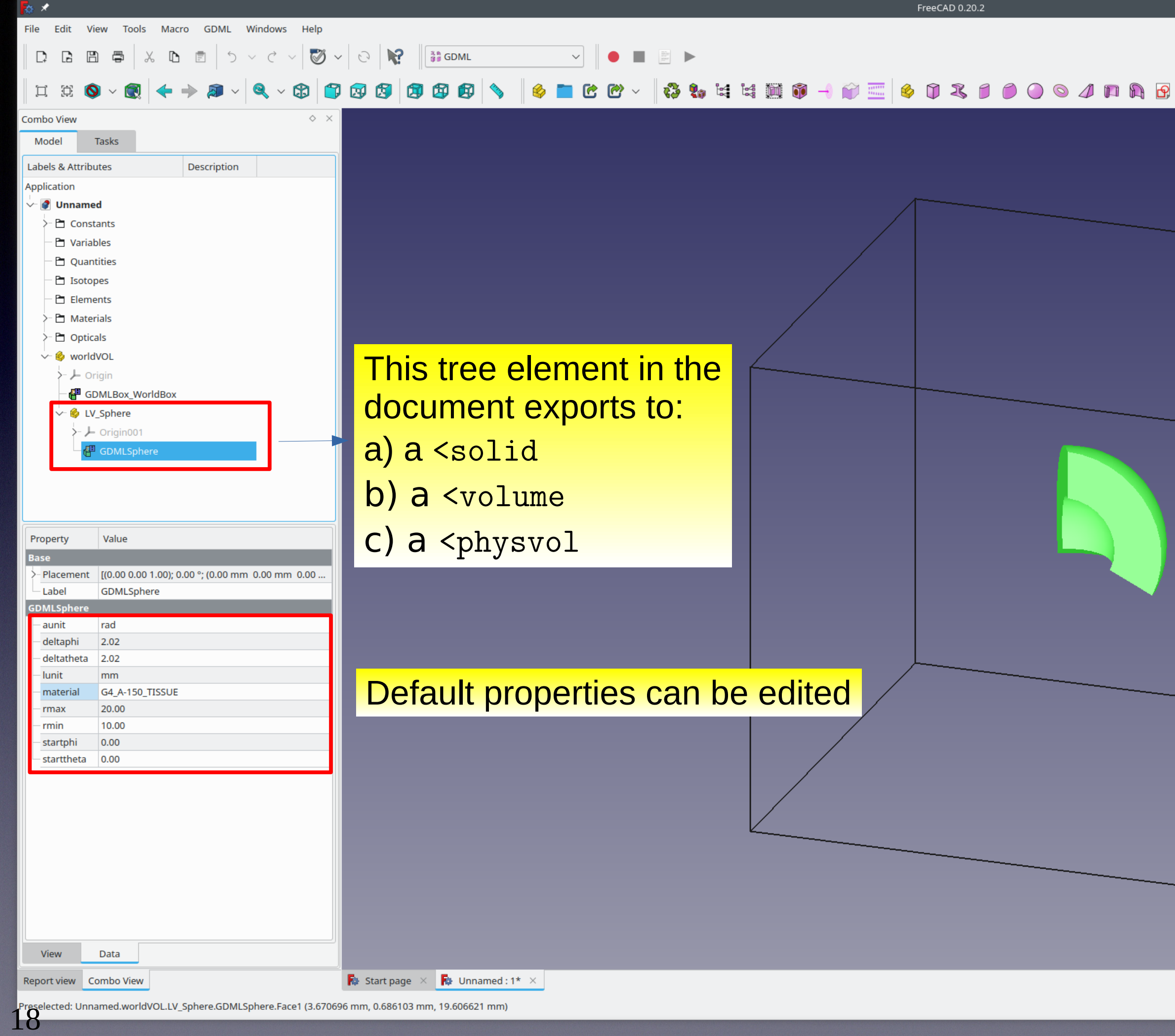

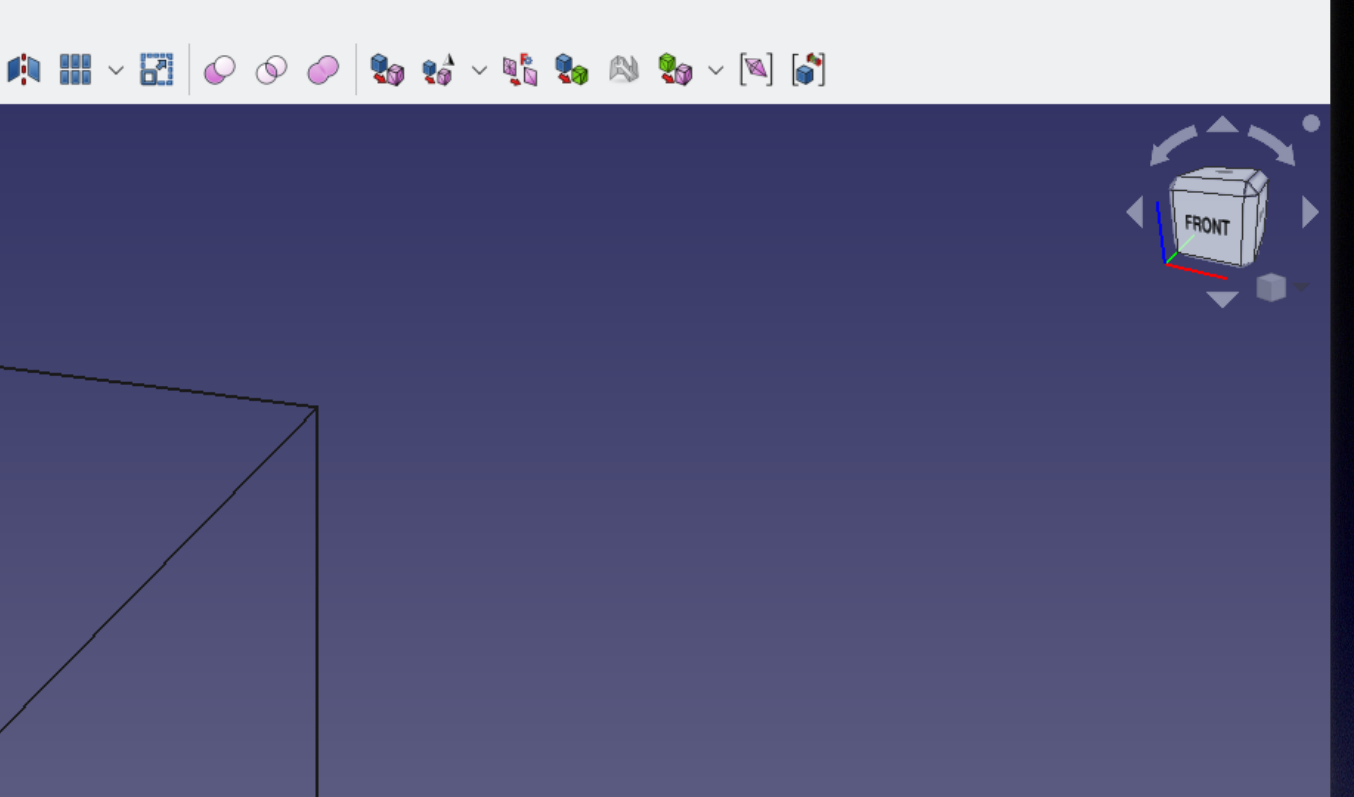

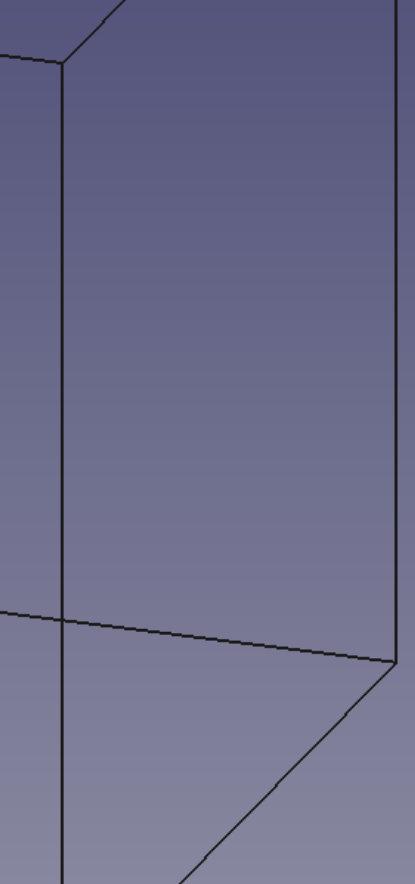

Le x

 $\sim$   $\diamond$   $\times$ 

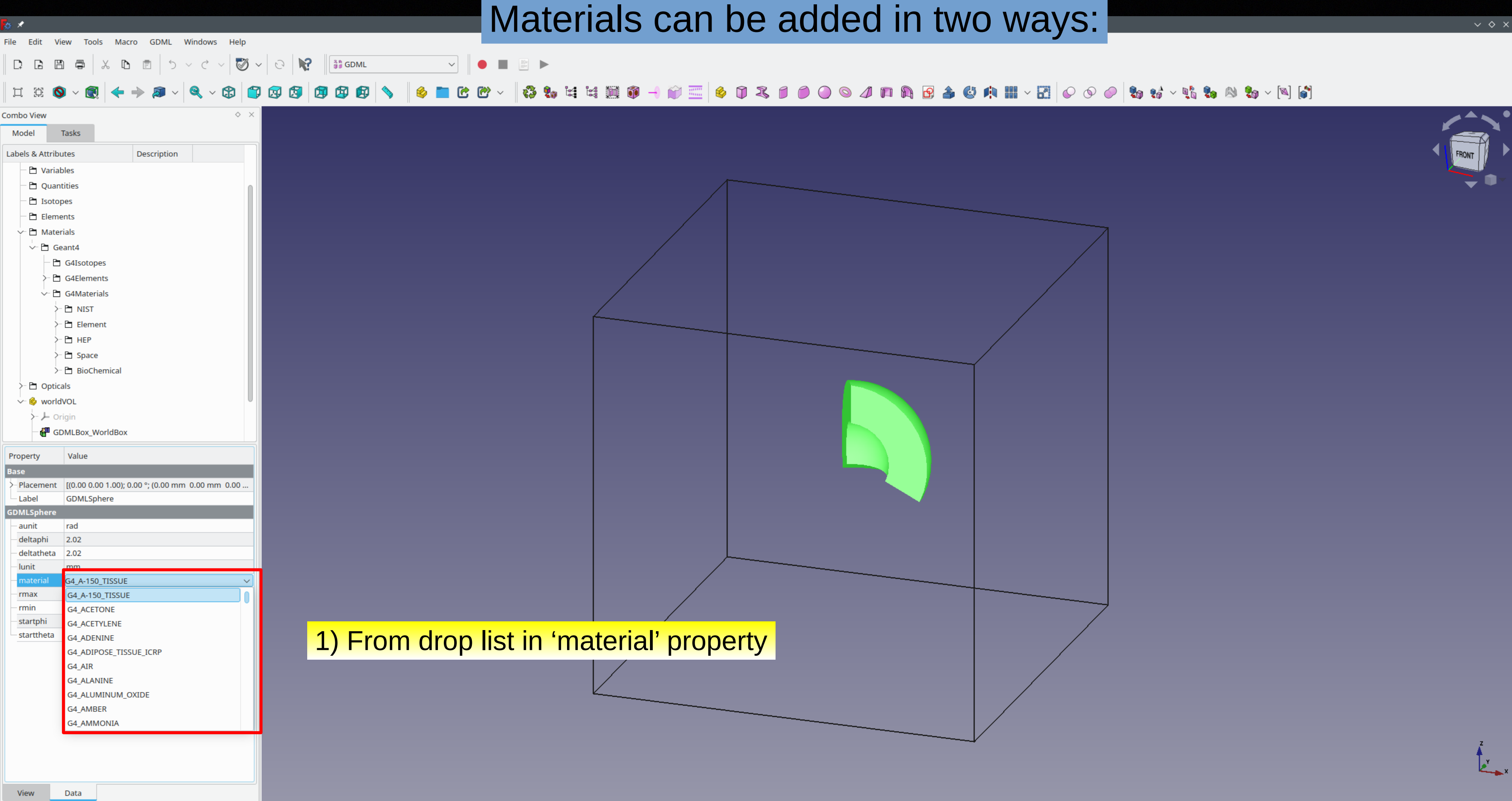

Rependiview Combo View

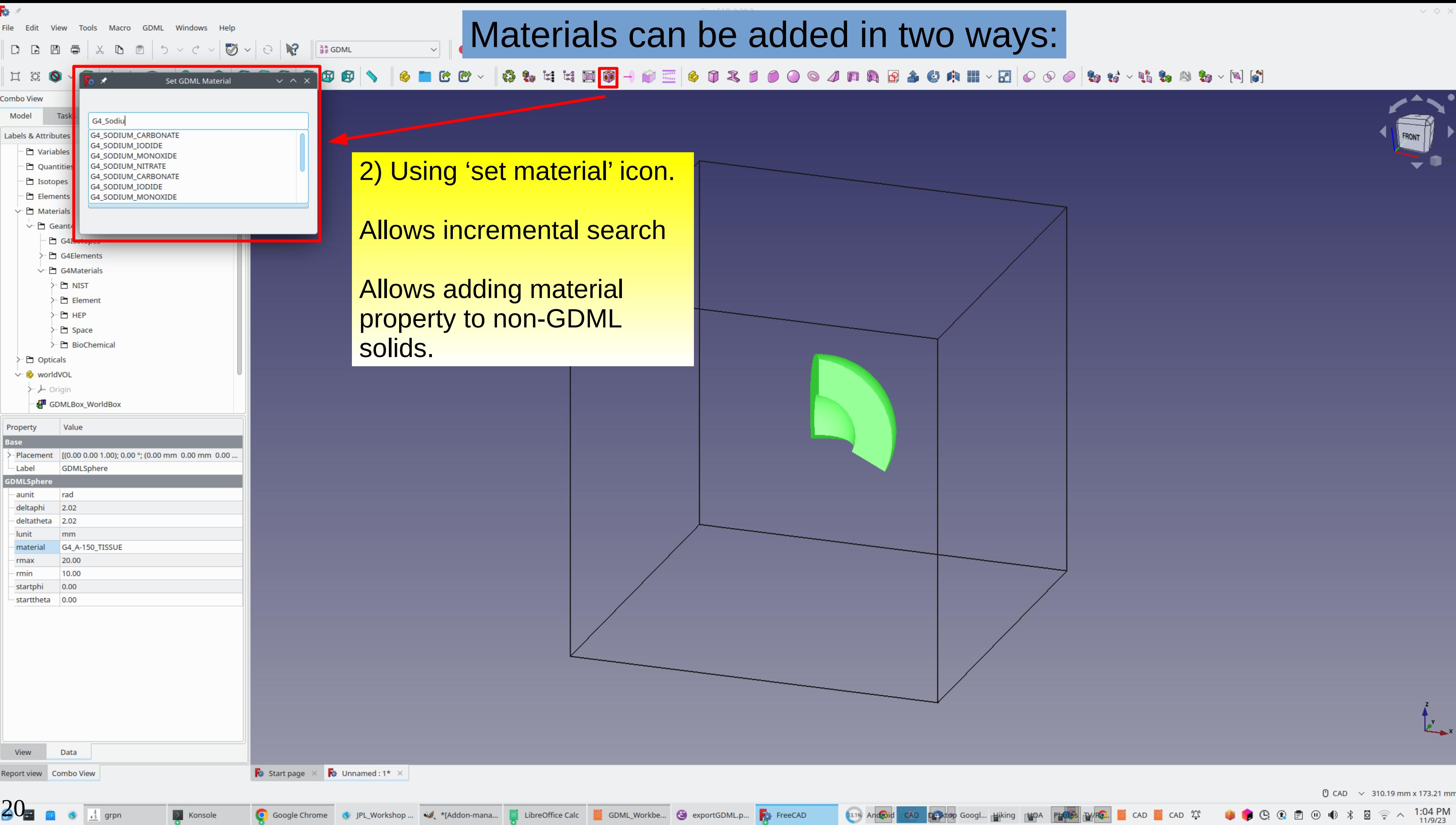

 $\triangleright$  Konsole

grpn

C Google Chrome G: JPL\_Workshop ... In taddon-mana... Di LibreOffice Calc Di GDML\_Workbe... Su exportGDML.p... Re FreeCAD

OCOE

 $\circled{0}$ 

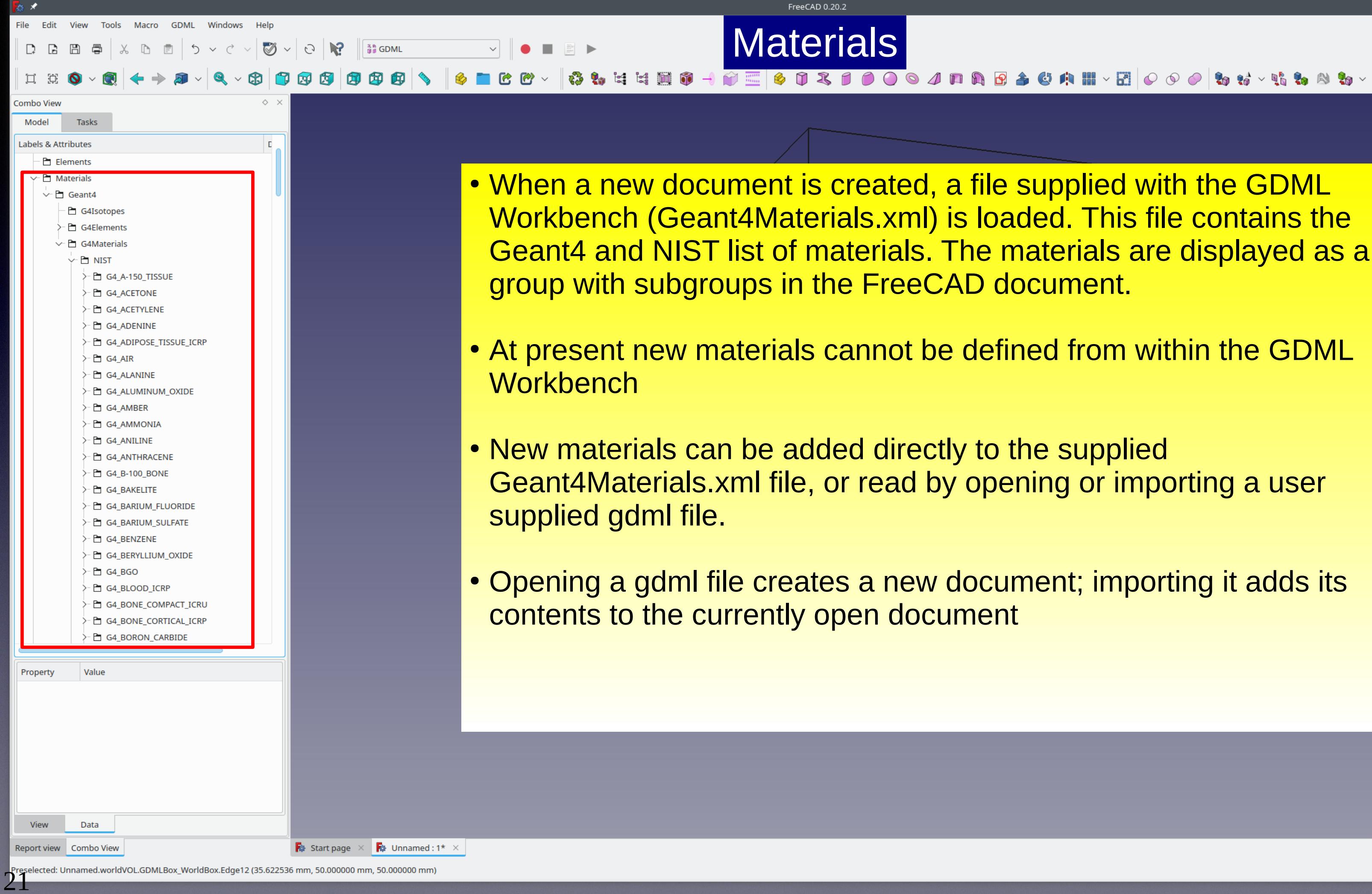

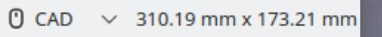

 $\sim$   $\circ$ 

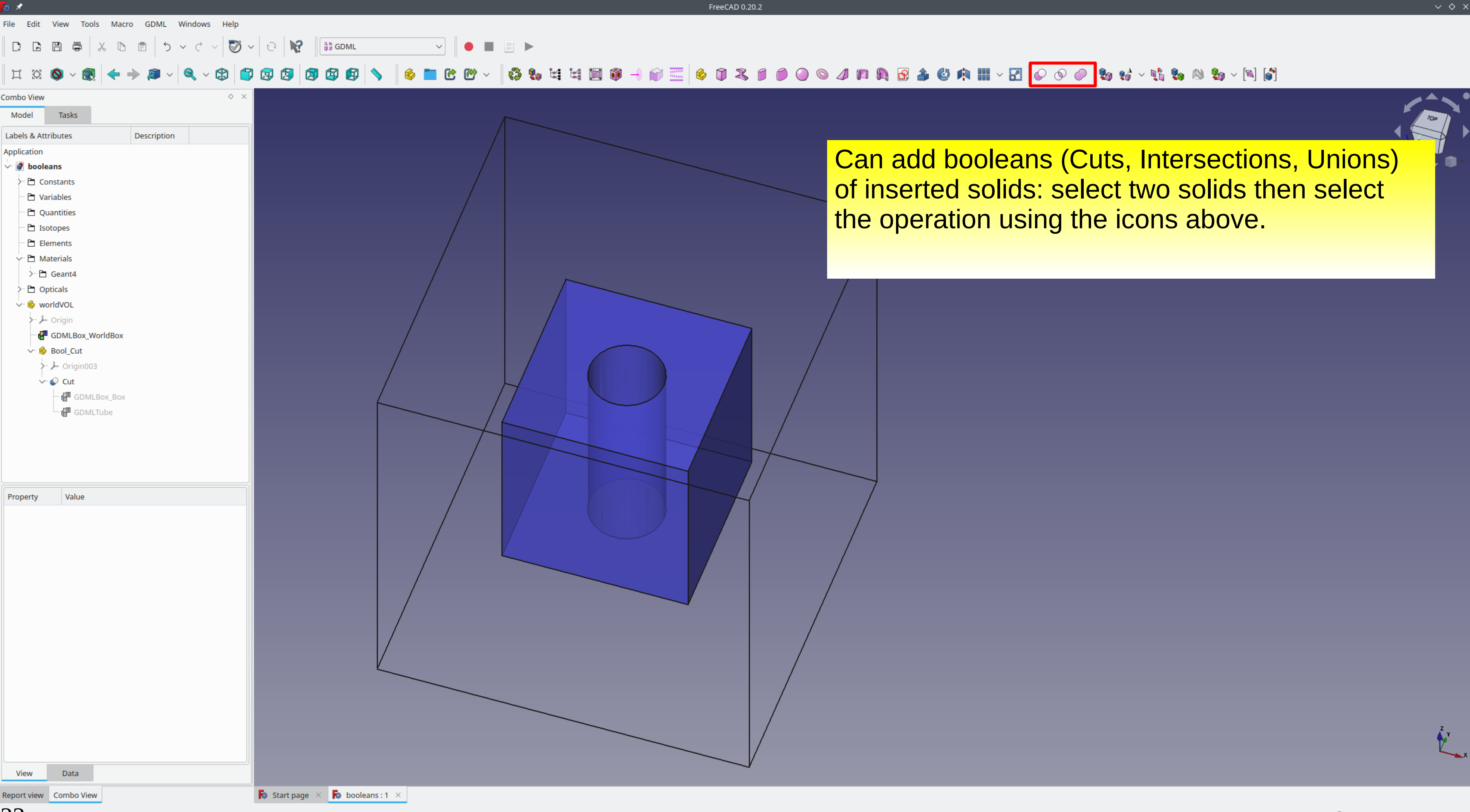

22

### Export the document to gdml:

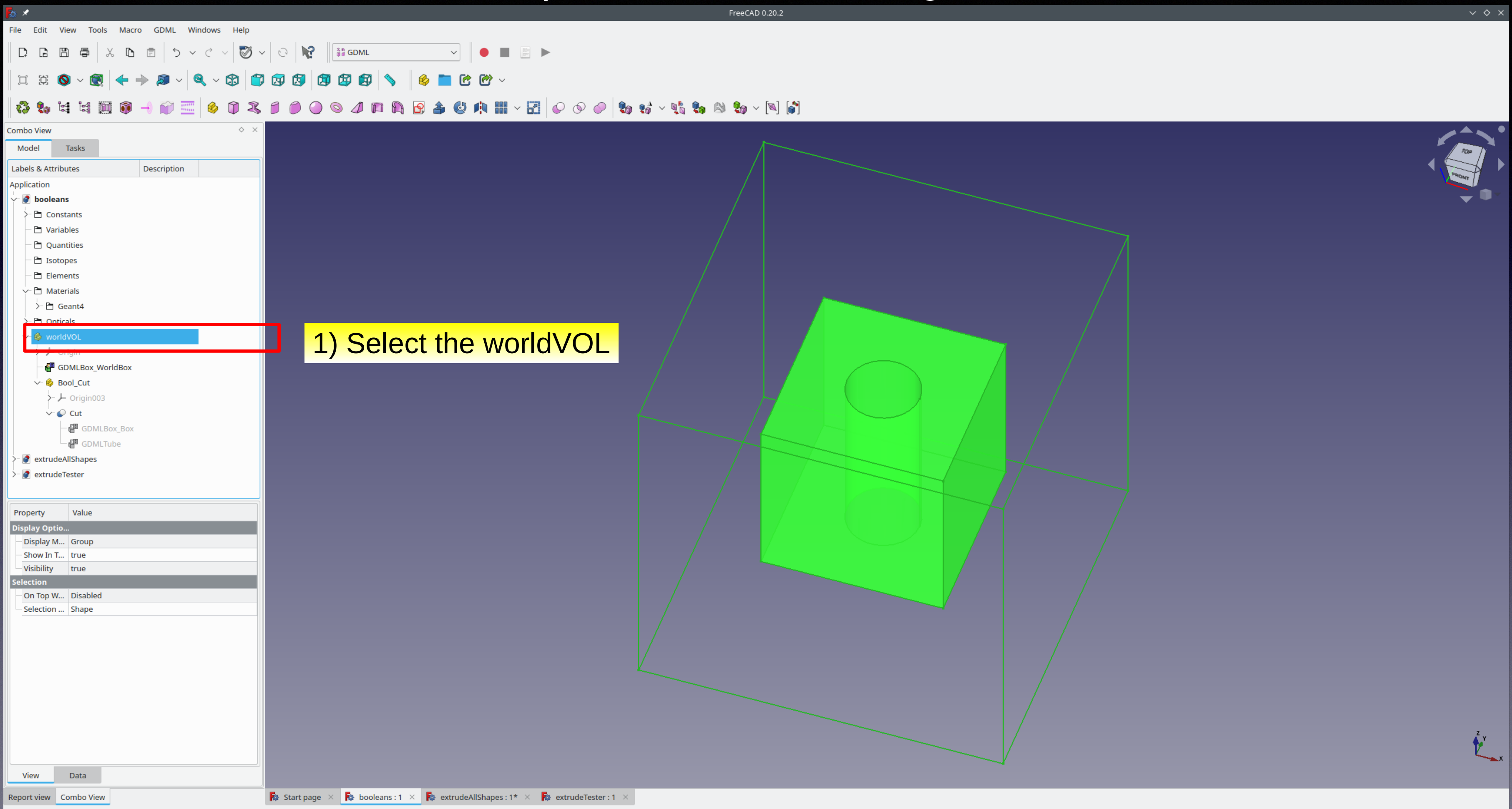

eselected: Unnamed.worldVOL.Bool\_Cut.Cut.Face3 (-23.047634 mm, -10.149405 mm, 25.000000 mm)

23

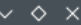

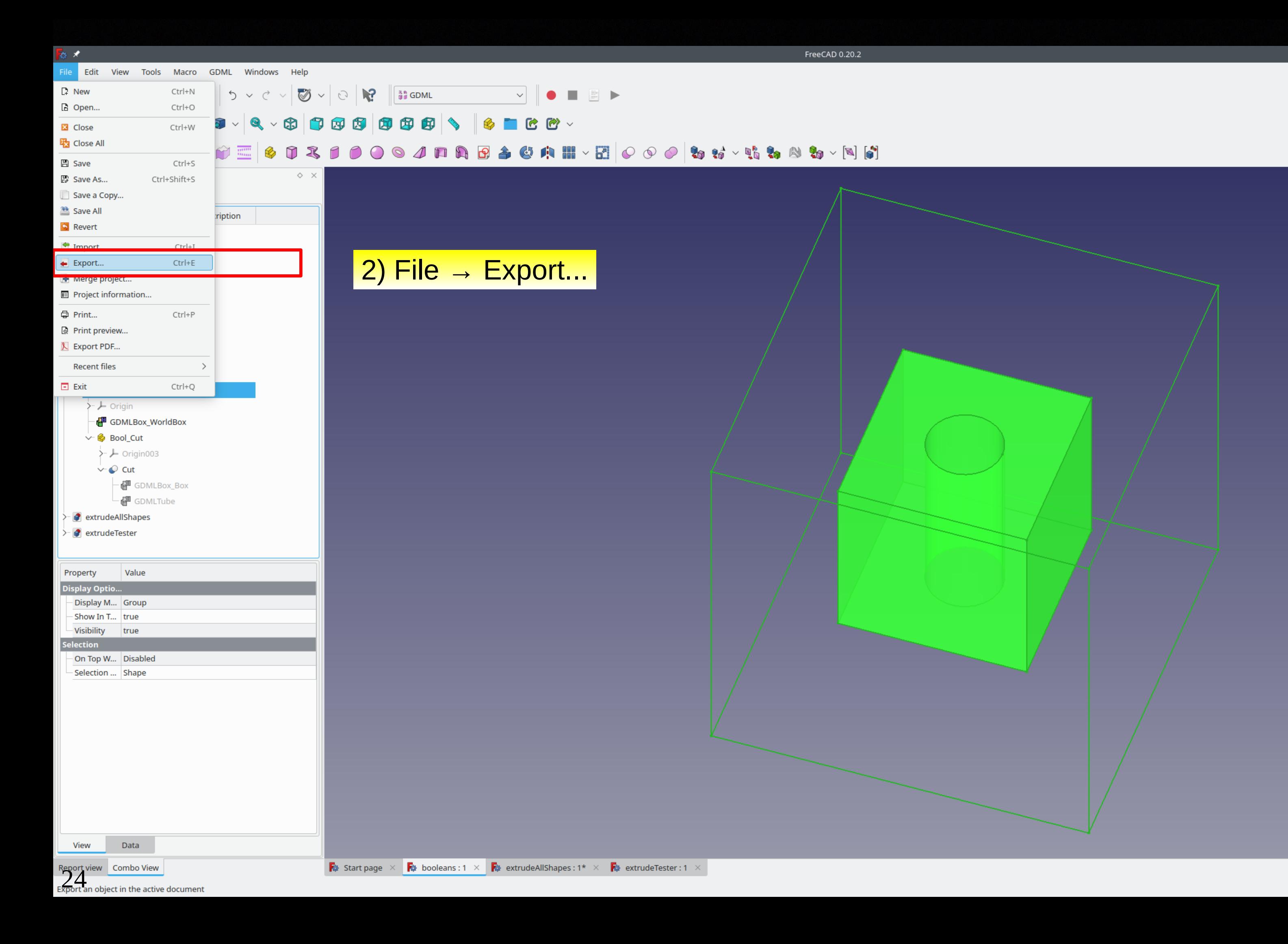

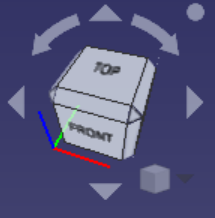

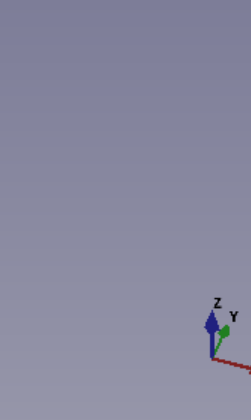

融

Comb Mo

 $Lab<sub>6</sub>$ Appl

Pro

 $\overline{\mathsf{Sel}}$ 

Selection ... Shape

Data

Report view Combo View  $25$ ternal name: Materials

**View** 

### $\bigotimes \vee \bigcirc \bigotimes$   $\bigotimes$   $\cdots$ Y O B B  $+ \mathbf{a} \cdot \mathbf{c} \cdot \mathbf{b}$ 口算O

### $\color{blue}{\mathcal{A}} \hspace{0.2cm} \widehat{w} \equiv \hspace{0.2cm} \pmb{\otimes} \hspace{0.2cm} \widehat{v} \hspace{0.2cm} \pmb{\times} \hspace{0.2cm} \widehat{p} \hspace{0.2cm} \widehat{p} \hspace{0.2cm} \widehat{q} \hspace{0.2cm} \widehat{p} \hspace{0.2cm} \widehat{p} \hspace{0.2cm} \widehat{p} \hspace{0.2cm} \widehat{p} \hspace{0.2cm} \widehat{p} \hspace{0.2cm} \widehat{p} \hspace{0.2cm} \wide$ **\*\*\*\*\*\*\*\*\*\*\*\*\*\*\*\*\*\*\*\*\*\*\*\*\*\*\*\*\*\*\*\*\*\***

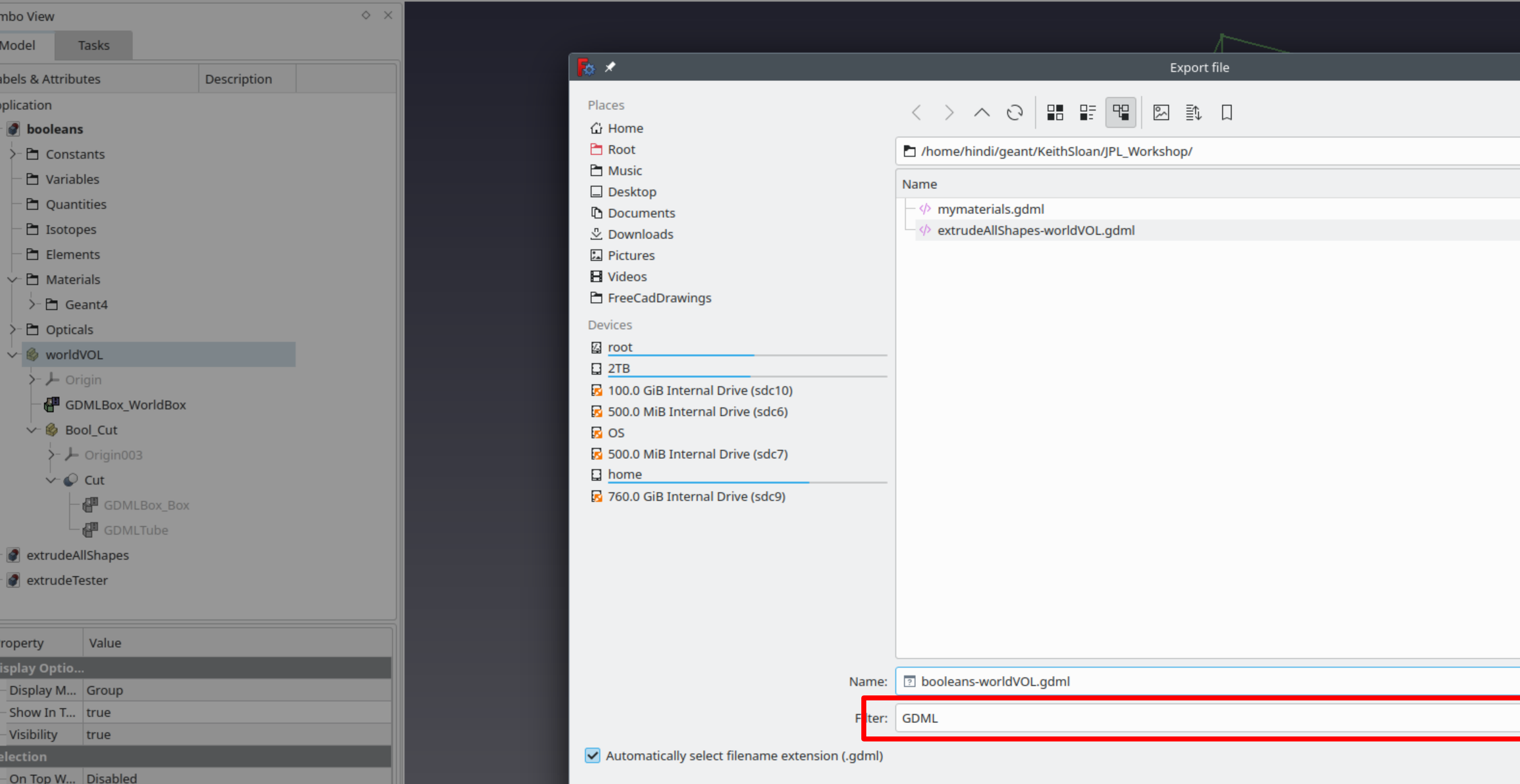

Export gdml - Single file with gdml definitions Export GDML - directory with gdml sections as includes

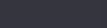

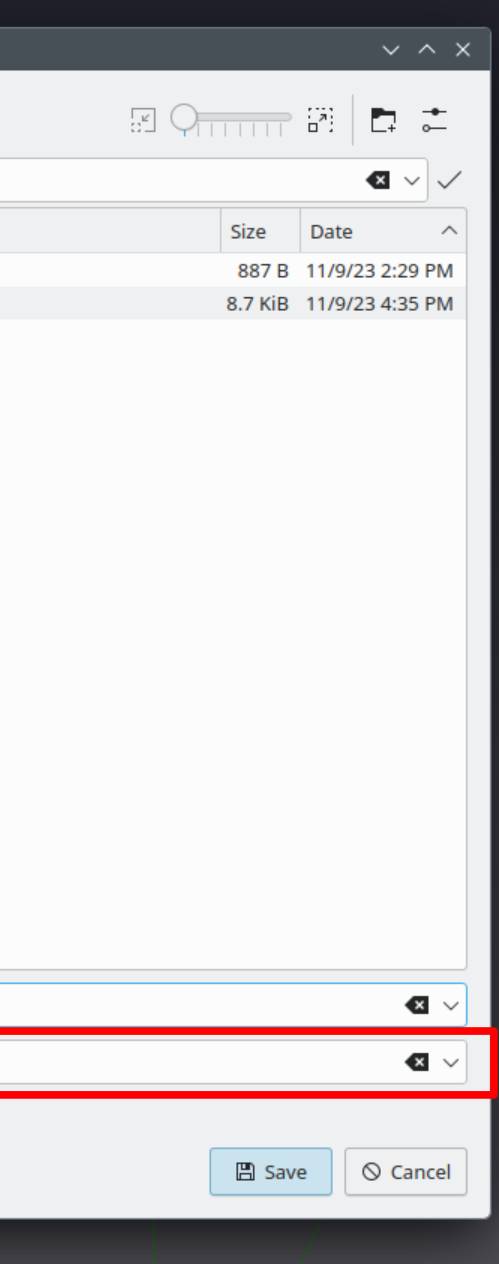

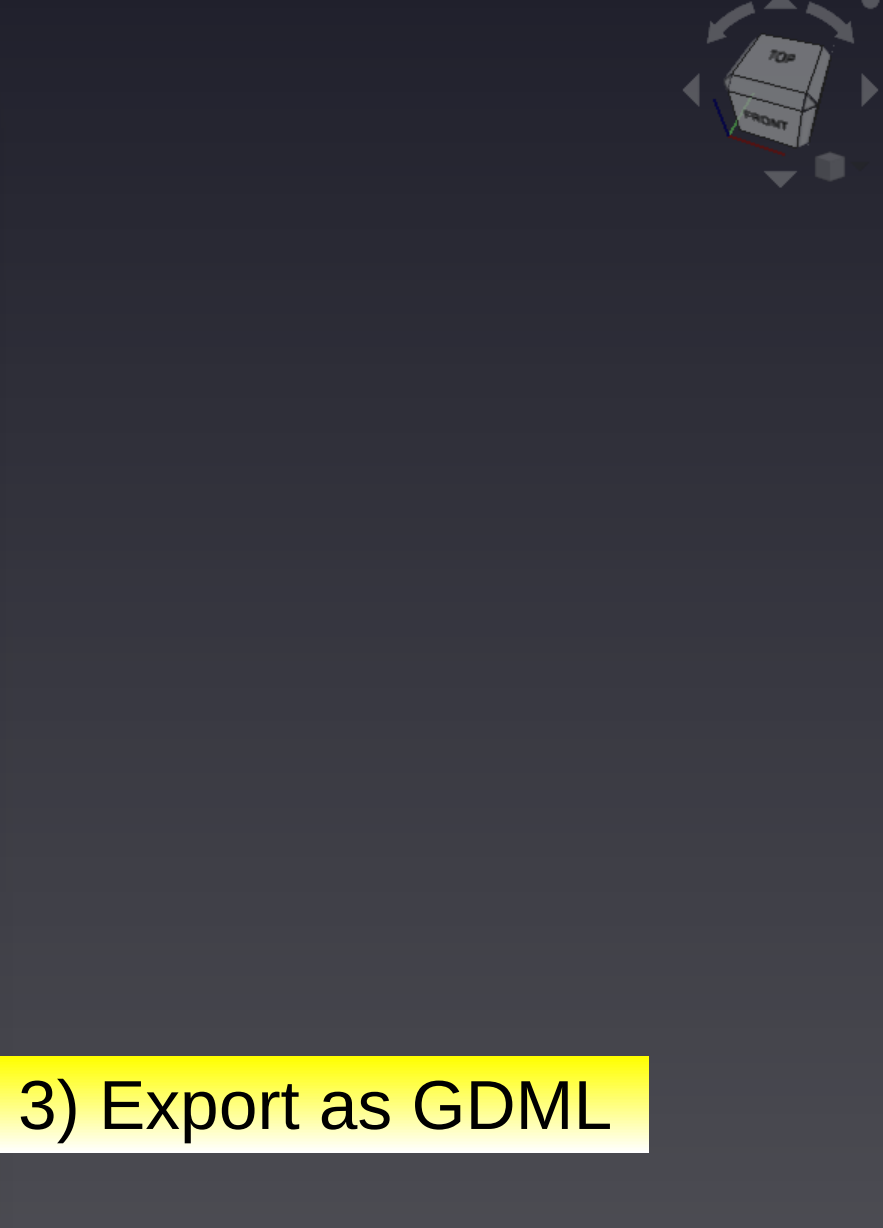

Can view the exported file using the load\_gdml application provided with Geant4 in examples/persistency/gdml/G01  $\mathbf{N}$   $\epsilon$ 

 $\mathbb{R}^3$  .

Scene tre

Search:

≻− even  $\succ$  cuts  $>$ -run

≻ gps  $\overline{\phantom{1}}$  hept

 $>$  vis  $\angle$ - gui

We export the FreeCAD color of solids by adding an <auxiliary auxtype="Color"> tag to each of the <volumes> in the gdml file.

We have a modified version of load\_gdml, load\_gdml\_color that processes that auxiliary tag. We can add the modified file to the github if there is interest.

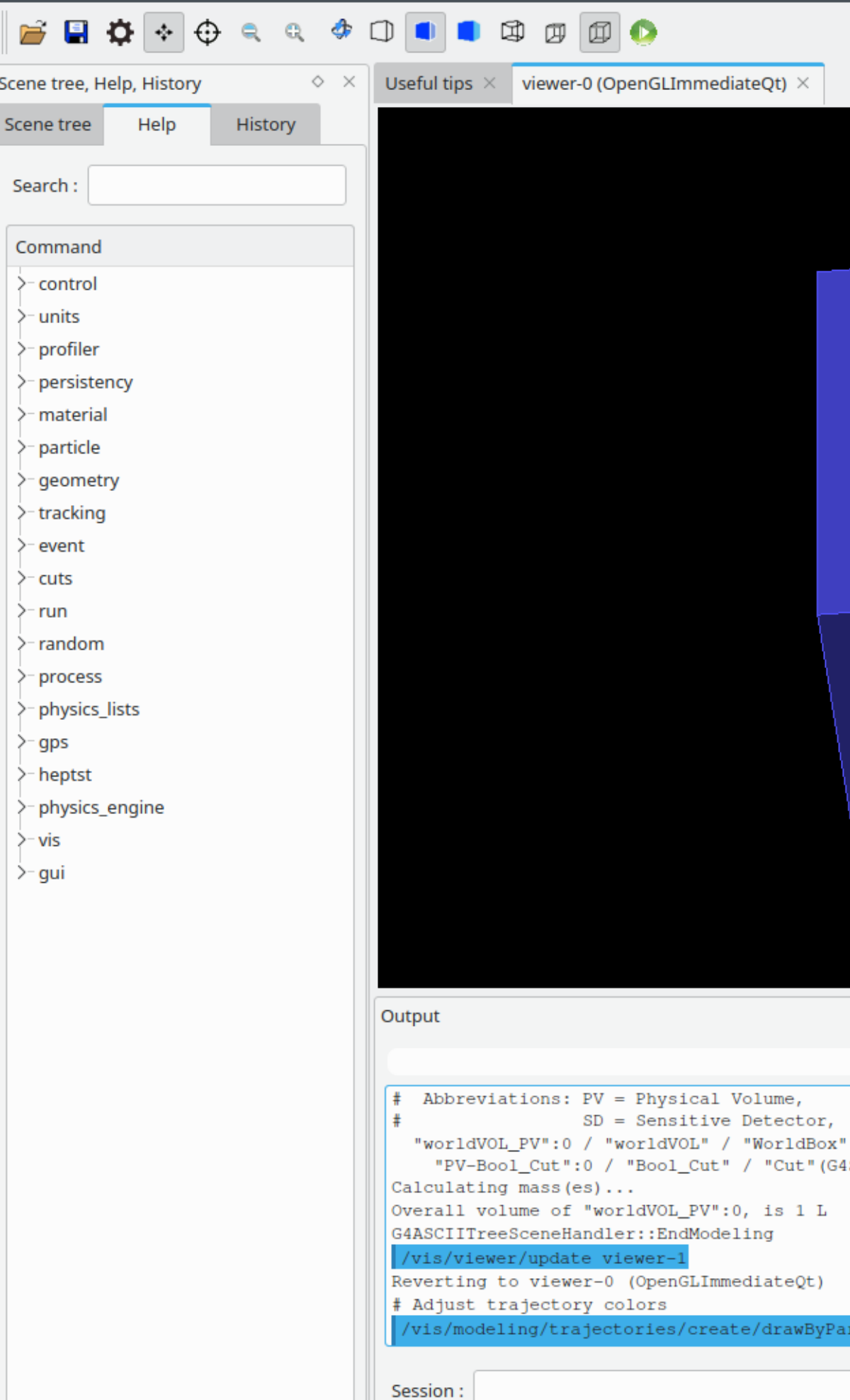

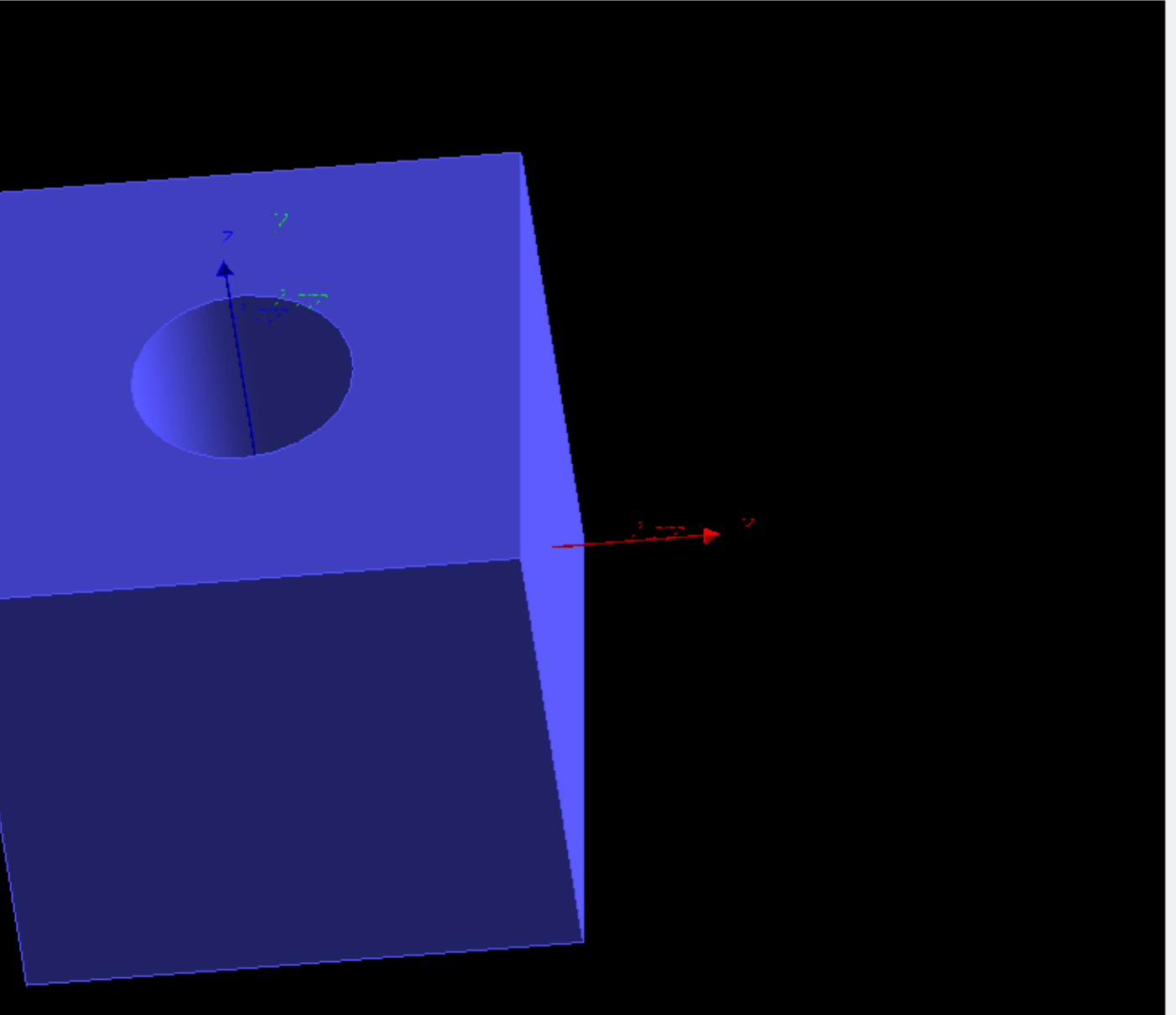

 $\diamond$   $\times$ 9. 面目  $LV = Logical Volume,$  $RO = Read Out Geometry.$ (G4Box), 1 L , 1.20479 mg/cm3 (G4\_AIR) SubtractionSolid), 1.09314 dL , 1.127 g/cm3 (G4\_A-150\_TISSUE) and the daughter-included mass to unlimited depth is 124.27 g icleID myMod

### Adding non-GDML solids to the GDML document 1. Extrusions

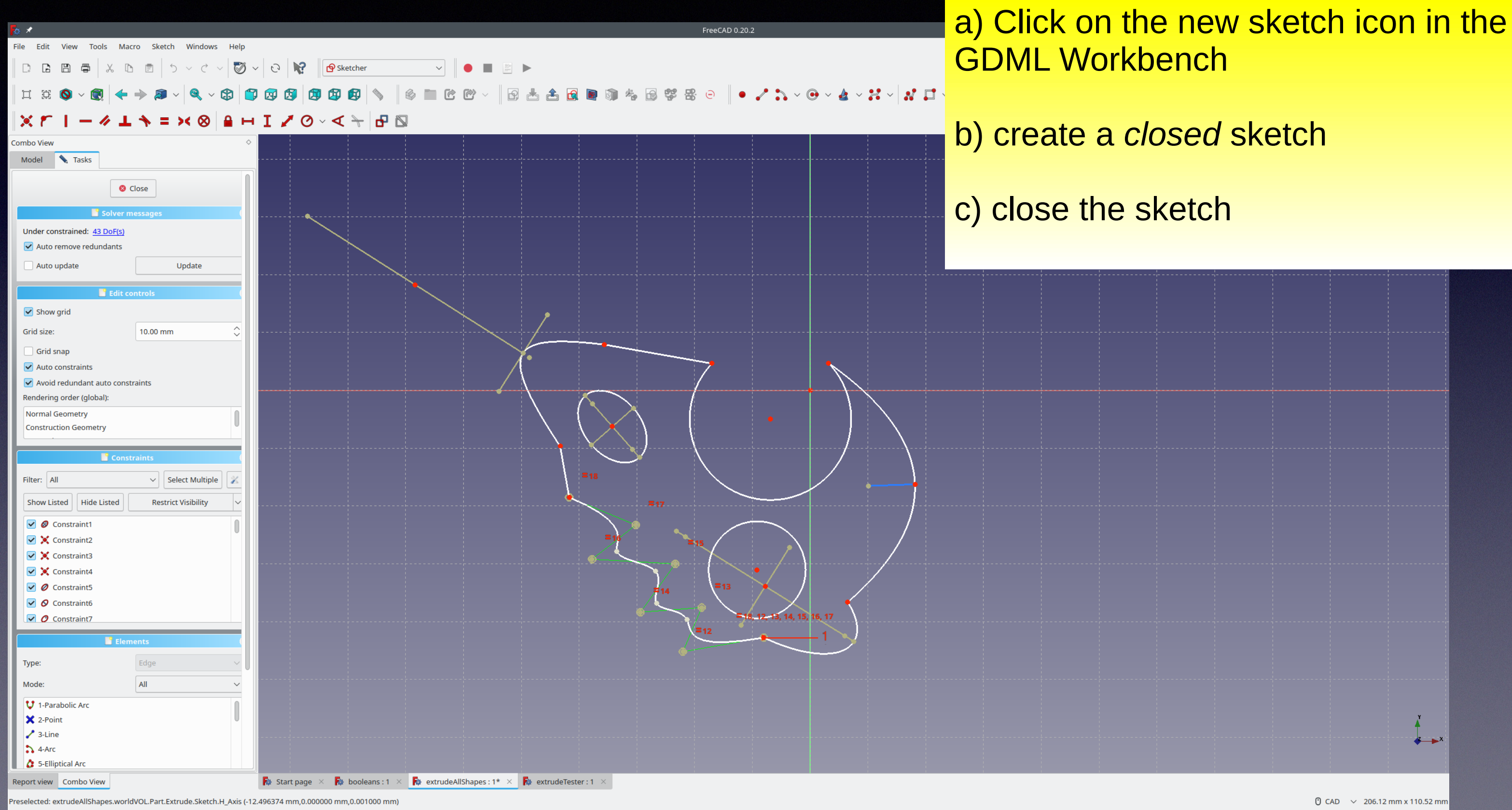

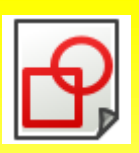

- 
- 

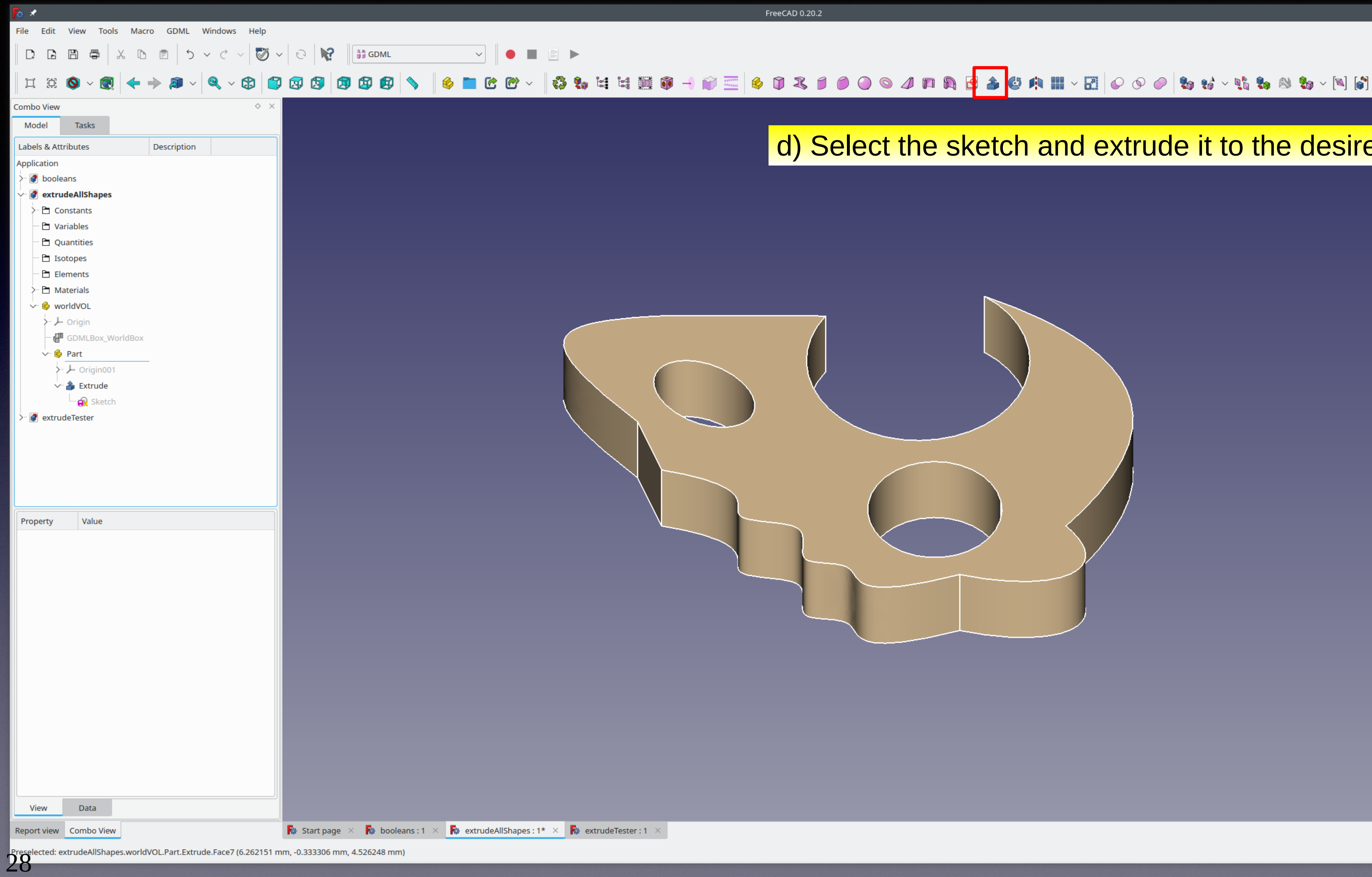

### d) Select the sketch and extrude it to the desired height

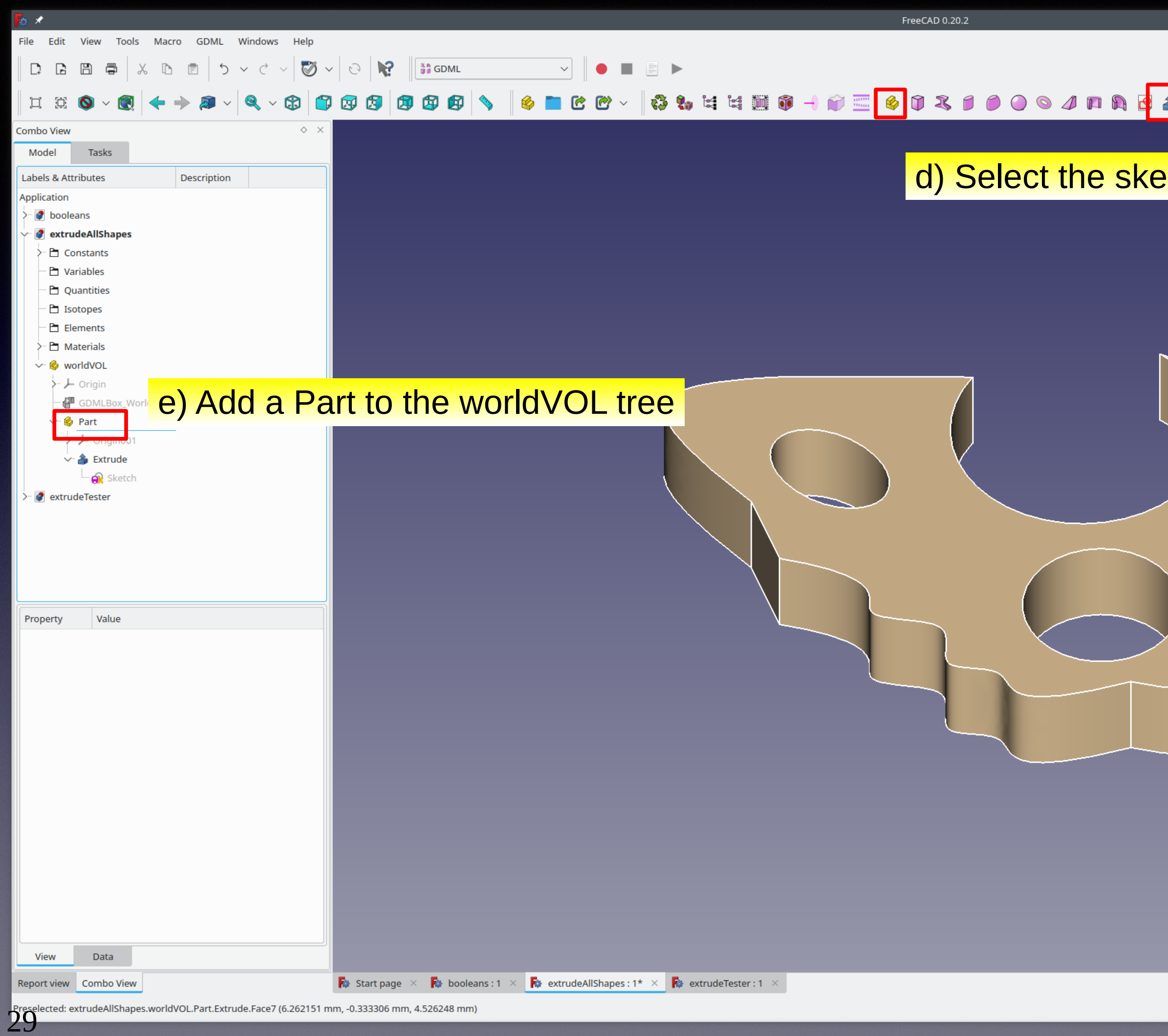

### 

### etch and extrude it to the desired height

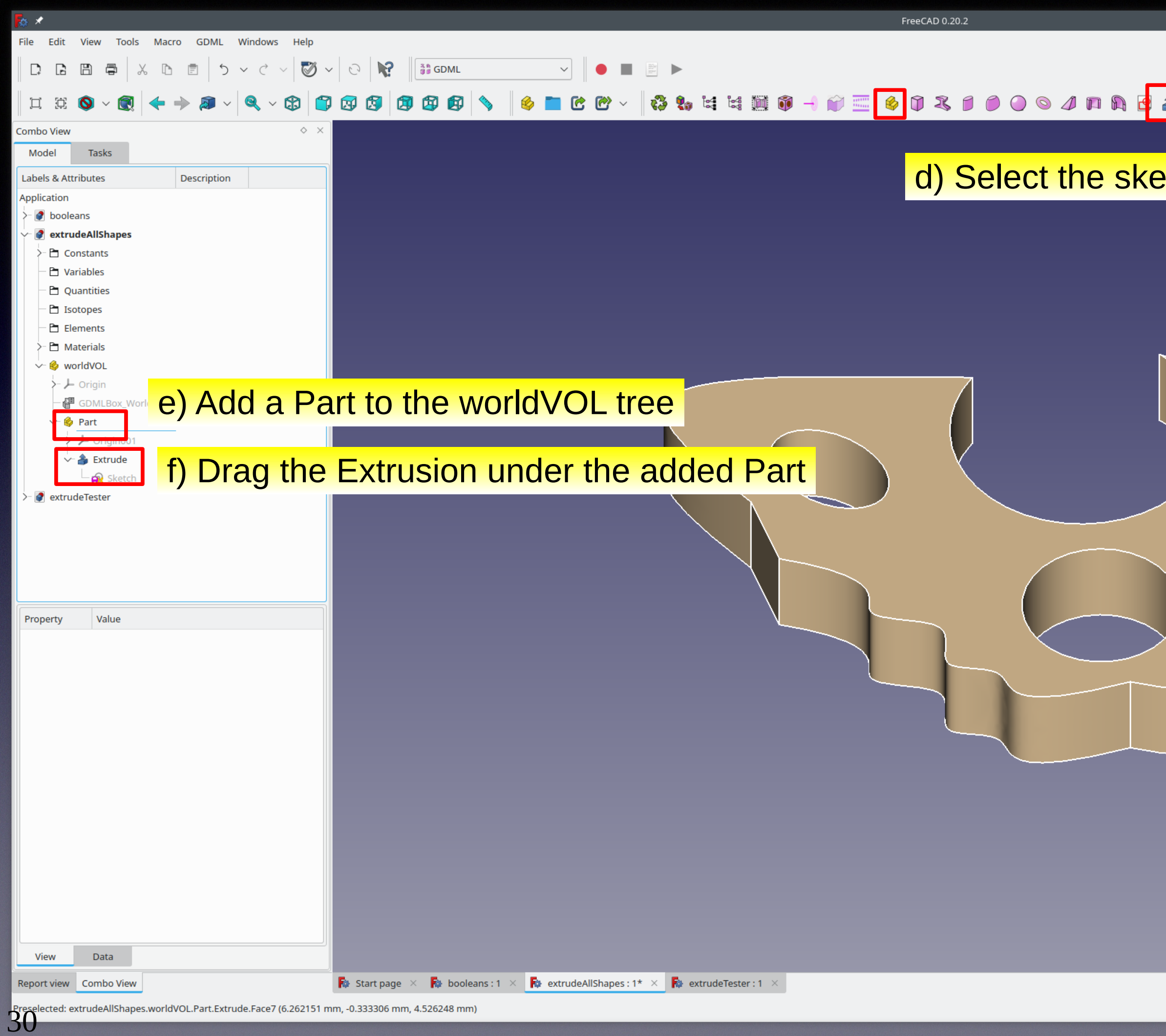

### 

### etch and extrude it to the desired height

### Adding non-GDML solids to the GDML document 1. Extrusions

To the extent possible, extrusions are exported as booleans of GDML solids (Circles→Tubes, Polygons→ Xtru, Ellipses → ElTube, ...). We believe this produces faster Geant4 simulations than conversion to a Tessellation:

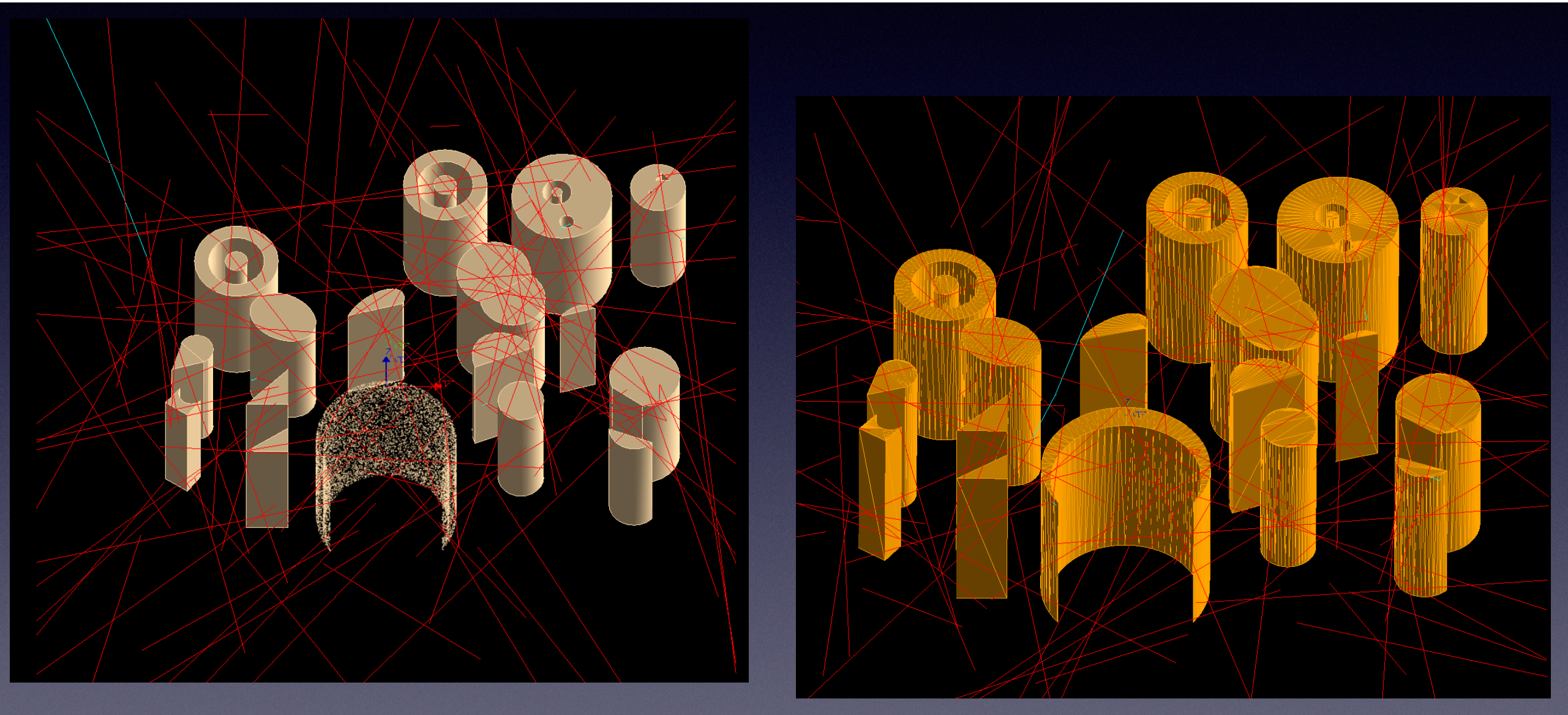

### **With 10 6 geantinos:**

**extrusions: 7.25 s tesselation: 17.35 s (Factor of 2.4 faster with booleans)**

### **With 10 6 2 MeV gamma rays:**

**extrusion: 17.35 s tessellation: 146 s (Factor of 8.4 faster with** 

**Exported as booleans of Solids Exported as tessellations booleans)** 

## Adding non-GDML solids to the GDML document 2. Revolve

Surfaces of revolution added by creating curve(s) in Sketcher, **P** 

and then using the revolve command  $\sqrt{3}$ 

### View of exported gdml file containing a Revolved sketch, using load\_gdml\_color

Revolves are exported as gdml genericPolycone's

## Adding non-GDML solids to the GDML document 3. Arrays a. Orthogonal Arrays

Orthogonal arrays are added by selecting the object and executing the orthogonal array command 88 E<br>88 E

Note: Arrays of solids are exported as a single multiunion solid and will all have the same material

### View of exported gdml file containing an orthogonal (rectangular) array, using load\_gdml\_color

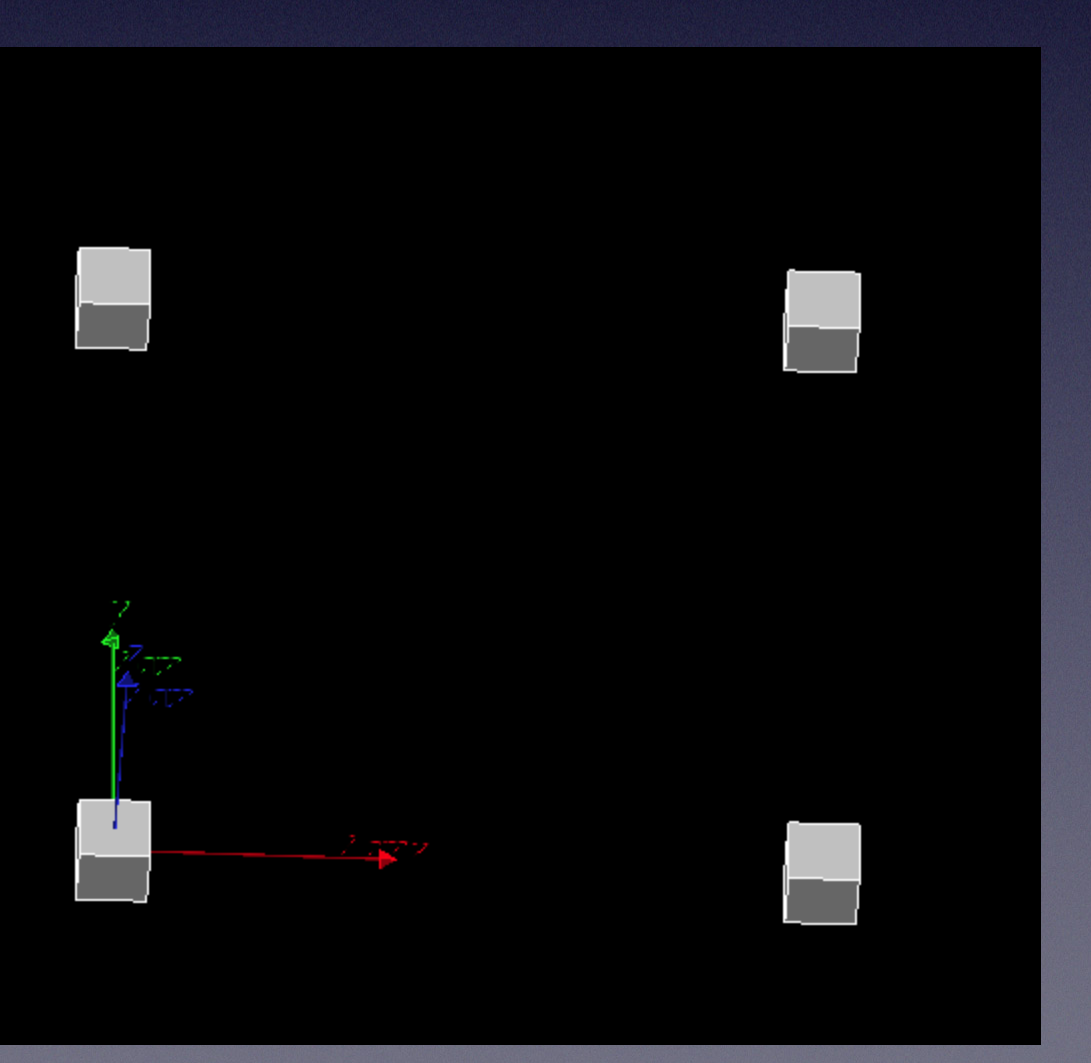

### Adding non-GDML solids to the GDML document 3. Arrays b. Polar Arrays

Polar arrays are added by selecting the object and executing the polar array command

### View of exported gdml file containing a polar array, using load\_gdml\_color

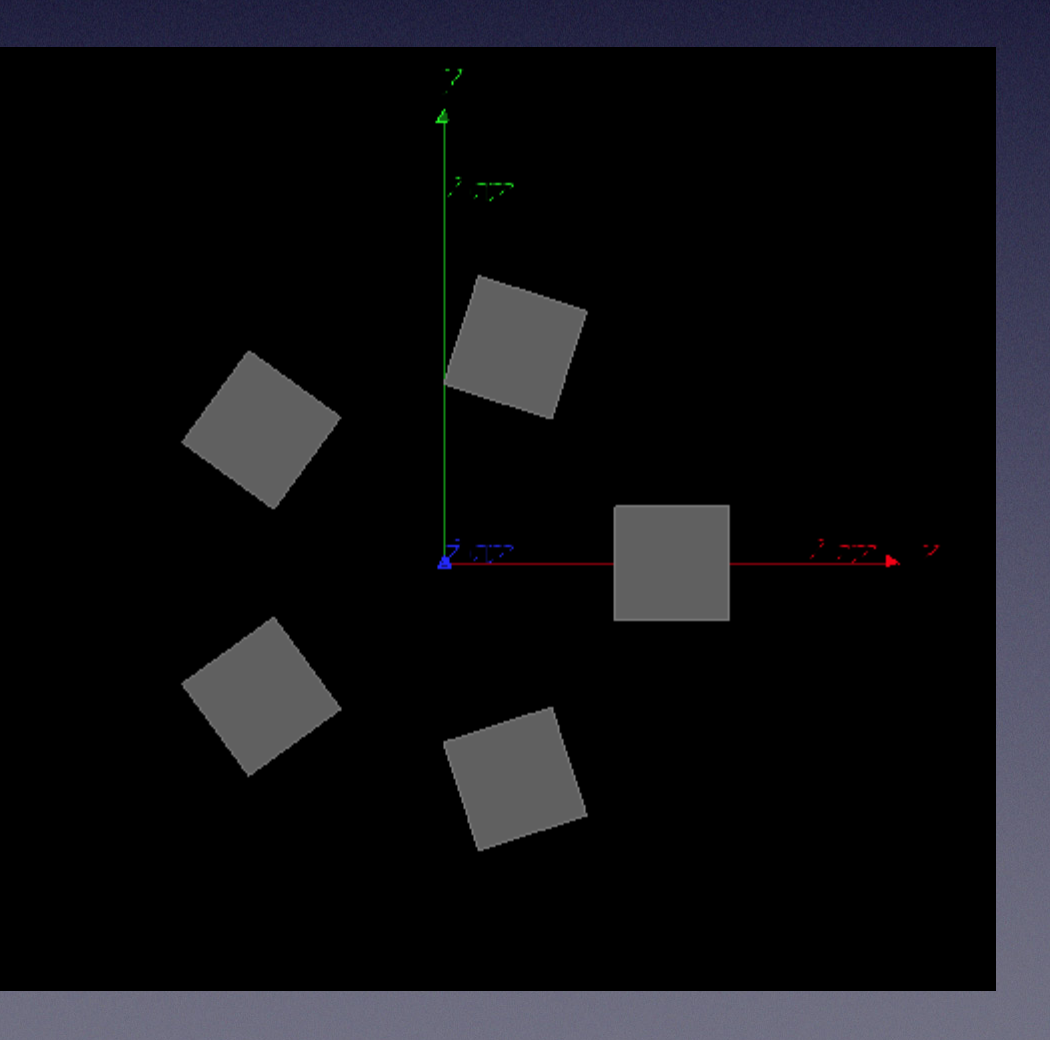

## Adding non-GDML solids to the GDML document 3. Arrays c. Arrays of objects distributed along a path

Path arrays are added by selecting the object, a curve (path) in 3D and executing the path array command  $\mathbb{F}^{\mathbb{Z}}$ 

View of exported gdml file containing a path array, using load\_gdml\_color

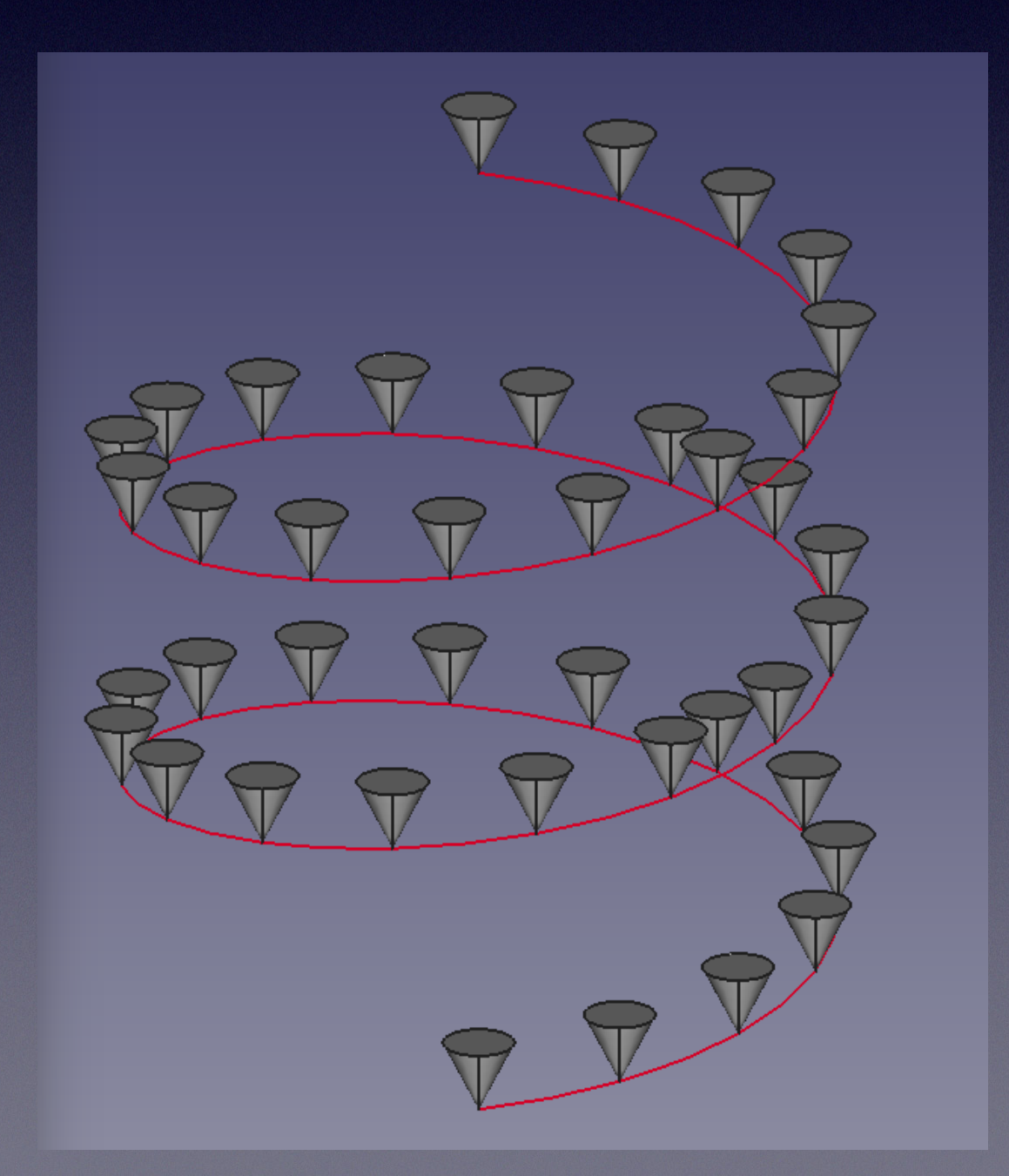

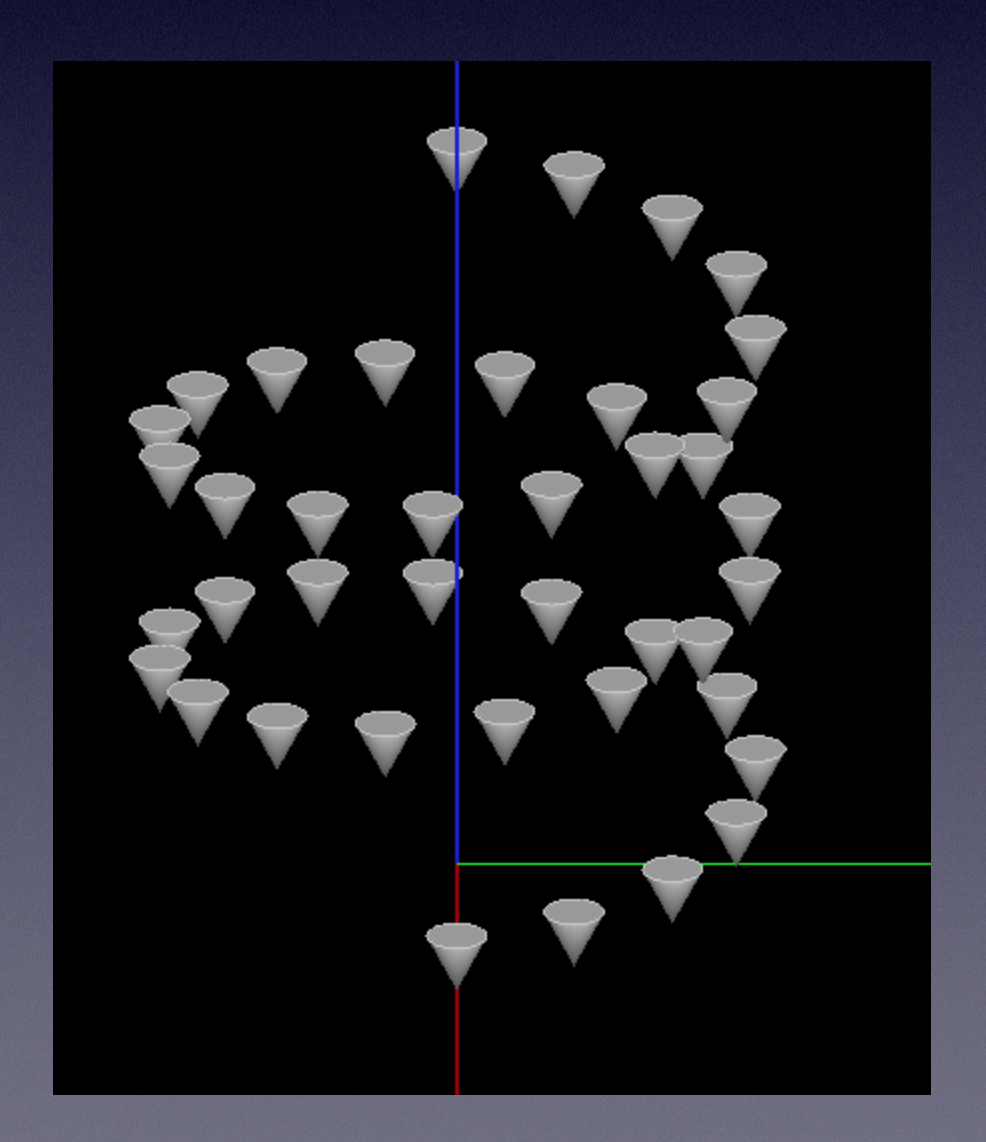

### Adding non-GDML solids to the GDML document 3. Arrays e. Arrays of arrays

View of the exported gdml file containing an orthogonal array of a polar array, using load\_gdml\_color

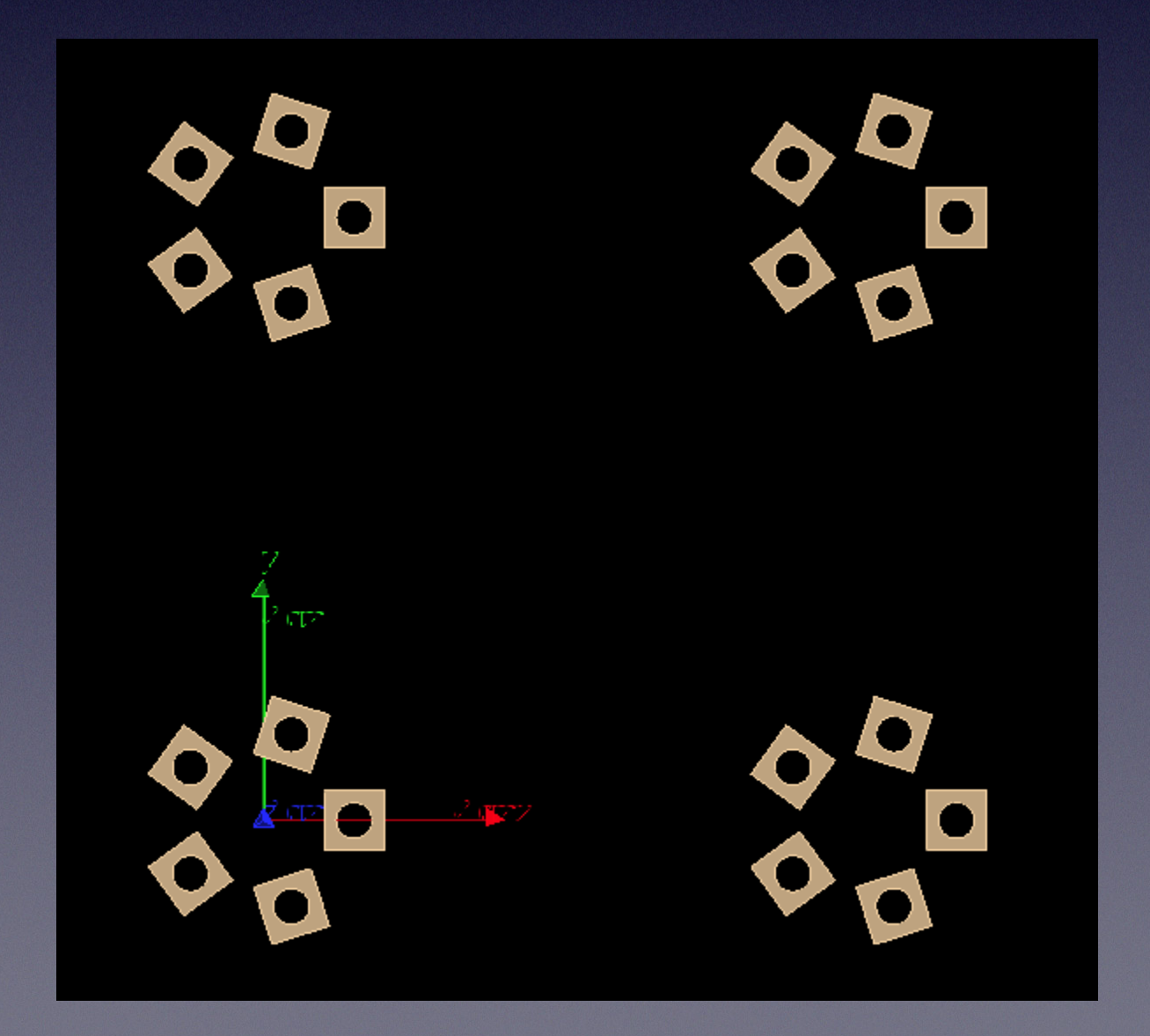

Any object that can be exported to GDML by the Workbench can serve as the base of an array. Below shows an orthogonal array of a polar array of a Cut of two solids in FreeCAD.

![](_page_35_Picture_2.jpeg)

## Adding non-GDML solids to the GDML document

### Any solid can be exported to a gdml file by meshing it then tessellating the mesh Example:

View of exported gdml file containing a tessellation, using load\_gdml\_color

![](_page_36_Picture_9.jpeg)

Part Workbench can create a solid by sweeping one sketch to another along a path. GDML Workbench currently cannot export a sweep.

Can convert the sweep shape to a tessellated solid using the Part to Mesh command

![](_page_36_Picture_4.jpeg)

![](_page_36_Picture_5.jpeg)

![](_page_36_Picture_6.jpeg)

## Opticals Support

- With GDML workbench activated, open new file
	- Creates GDML file structure
		- Matrix
		- Surfaces
- Import matrix.xml file see example freecad/gdml/Resources/matrix.xml
	- Matrix is a number of FreeCAD spreadsheets within the Opticals/Matrix Group

 $\bigcirc$ 

- Import optical.xml file see example freecad/gdml/Resources/optical.xml
	- Definition of a number of surfaces
- Icons/Commands
	- Set Skin Surface
	- Set Border Surface

![](_page_37_Picture_165.jpeg)

Labels & Attr

 $\overline{\phantom{a}}$ Ò

≻ ≞ · En Opi ឃ−

 $\blacksquare$ 

Property density expand name specific roperties' ABSLENG

> **FASTCOM FASTTIME RAYLEIGH REEMISSI RESOLUT RINDEX SCINTILL SLOWCOI SLOWTIM YIELDRAT**

View

Report view Combo View

![](_page_37_Picture_166.jpeg)

 $\equiv$  RINDEXLAR  $\times$   $\approx$  small pet testing array2SD

### Other Information

- Information on the GDML workbench can be found on Keith's github page: https://github.com/KeithSloan/GDML
- Installation - see README in github
	- Gmsh shared library needs to be installed in FreeCAD Resources/lib see README
- Use instructions and example files are on the wiki page https://github.com/KeithSloan/GDML/wiki

![](_page_38_Picture_6.jpeg)

- Command line scripts
- User defined materials in FreeCAD User-defined materials can be imported into the Workbench, but not defined in it
- GUI creation of more solids

Although all solids defined under GDML are implemented, the lesser common ones do not have corresponding commands/icons to create them in the GDML Workbench. Currently can import all solids, so one without an icon can be imported into a document from a gdml file

- Check for overlapping solids in FreeCAD itself
- Closer match between exported and imported GDML files
- Need Help! Both Keith and I are in our early 70's and probably cannot continue to maintain the project far into the future. Would like to get younger people who are competent in python involved in the project with a view to eventually taking over the maintenance. We would be willing to mentor anyone who is interested!

## **Thanks**

- Jim Austin (icon designs)
- Emmanuel Delage, Wouter Deconnick, Louis Helary
- Damian Lambert, Paulo Dondero, Ami Hashemi
- John Watts, Frederico-Carminati
- Hilden Timo, Atanu Quant, Masaki Morita
- Large number from the FreeCAD community Please see github README
- See also GitHub Contributors

![](_page_40_Picture_9.jpeg)

# Extra Slides

![](_page_41_Picture_2.jpeg)

<volume name="DaughterVol\_1">

...

 <volume name="DaughterVol\_2"> ...

### Correspondence between FreeCAD document structure and GDML document structure<br>Bounnes-Allons and a Connucture 门网门印印印 m en

 <volume name="MotherVolume"> <materialref ref="G4\_A-150\_TISSUE"/> <solidref ref="Box"/> <physvol name="PV-DaughterVol\_1"> <volumeref ref="DaughterVol\_1"/> ...(position+rotation) <physvol name="PV-DaughterVol\_2"> <volumeref ref="DaughterVol\_2"/> ...(position+rotation)

</volume>

 <volume name="V-GDMLElTube001"> ... <volume name="V-GDMLSphere001"> ... <assembly name="Assembly">

 <physvol name="PV-GDMLElTube001"> <volumeref ref="V-GDMLElTube001"/> ...(position+rotation) <physvol name="PV-GDMLSphere001"> <volumeref ref="V-GDMLSphere001"/> ...(position+rotation)

</assembly>

![](_page_42_Figure_10.jpeg)

File Edit View Tools Ma

Tasks

Description

口 食

Combo View Model

Application

Labels & Attributes

![](_page_42_Picture_13.jpeg)

![](_page_42_Picture_14.jpeg)

![](_page_42_Picture_15.jpeg)

## Adding non-GDML solids to the GDML document 3. Arrays d. Arrays of objects placed at arbitrary points

View of exported gdml file containing a point array, using load gdml color

Point arrays are added by selecting the object, a set of points in 3D and executing the point array command. $\blacksquare$ 

Points can be entered in a variety of ways, including using the Points Workbench to read a variety of file formats.

![](_page_43_Picture_3.jpeg)

![](_page_43_Picture_6.jpeg)

## Adding non-GDML solids to the GDML document 4. Mirrored object

Mirrored objects are added by selecting the object, a reflection plane and executing the mirror command.

![](_page_44_Picture_3.jpeg)

### View of exported gdml file containing a path array, using load\_gdml\_color

![](_page_44_Picture_6.jpeg)

## GDML Workbench History

- CAD-GDML Meeting at SLAC Sept 2011
	- C++ Workbench started by Emmanuel Delage
- Initial Workbench FreeCAD\_Python\_GDML
	- Geant4 python library which at the time was still under development
	- Now GitHub retired / archived
- GDML workbench Created and maintained by **Keith Sloan** https://github.com/KeithSloan/GDML
	- Different approach
	- GDML Solids implemented as FreeCAD FeaturePython Objects
	- Recent enhancements Thanks to Munther Hindi (joined the project November 2021)
		- Arrays, Mirrors
		- Extruded and Revolved Sketches